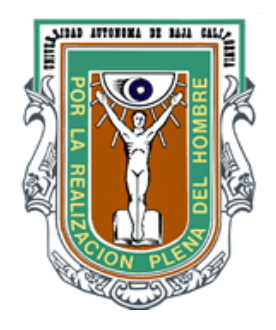

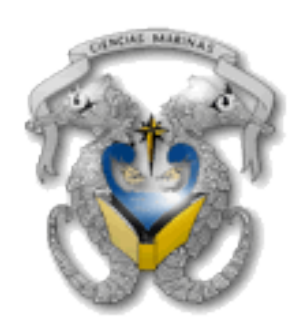

**Universidad Autónoma de Baja California Facultad de Ciencias Marinas Especialidad en Gestión Ambiental**

# **"EVALUACIÓN DE CAMBIOS EN EL NIVEL DEL CAUCE EN UNA SECCIÓN DEL ARROYO EL AGUAJITO, ENSENADA, BAJA CALIFORNIA"**

**TRABAJO TERMINAL** 

**Que para obtener el Diploma de ESPECIALIDAD EN GESTIÓN AMBIENTAL**

**Presenta HUMBERTO FRANCISCO ALONSO PEINADO**

**Director de tesina DR. ALEJANDRO GARCÍA GASTELUM**

**Ensenada B. C., Noviembre del 2013**

# "EVALUACIÓN DE CAMBIOS EN EL NIVEL DEL CAUCE EN UNA SECCIÓN DEL ARROYO EL AGUAJITO, ENSENADA, BAJA CALIFORNIA"

Trabajo Terminal Que para obtener el diploma de ESPECIALIDAD EN GESTION AMBIENTAL

Presenta

#### HUMBERTO FCO. ALONSO PEINADO

Aprobada por

Dr. Alejandro García Gastelum **Director** 

 $\mathbf{r}$ Dr. José Luis Ferman Almada Sinodal

Dr. Carlos Figueroa Beltrán Sinodal

### **Agradecimientos**

Quiero agradecer primeramente al Consejo Nacional de Ciencia y Tecnología (CONACyT) por haberme permitido cursar la especialidad en Gestión Ambiental mediante la asignación de una beca de estudios, sin ella se me hubiera dificultado el poder concluir el plan de posgrado en la Universidad Autónoma de Baja California (UABC).

También quiero agradecer a los integrantes de mi comité de trabajo terminal, a mi director de tesina el Dr. Alejandro García Gastelúm, a mis sinodales el Dr. José Luis Fermán Almada y el Dr. Carlos Figueroa Beltrán, por apoyarme y guiarme en la realización de este trabajo. También al M. en C. Rigoberto Guardado France y el M. en C. Juan Carlos Ramírez Acevedo, por darme las herramientas necesarias para poder alcanzar los objetivos del trabajo.

Por último, pero no menos importante a mi familia que siempre me ha apoyado y respaldado para poder alcanzar mis metas, a mi hijo por soportar mis momentos de estrés a lo largo de la especialidad y por ultimo a mi compañera en la vida por ayudarme a recobrar la confianza y la fuerza necesaria para concluir con este trabajo.

#### **Resumen**

En el año 1978, fuertes lluvias provocaron pérdidas humanas y materiales en la colonia Munguía, ubicada al costado del cauce del arroyo El Aguajito, en la ciudad de Ensenada, Baja California (Trejo, 2013). En el 2006 Matteotti reporto que esta zona tiene un índice de riesgo muy alto debido a inundaciones pluviales. Los eventos de precipitación pluvial en la región son altamente influenciados por El Niño Oscilación del Sur (ENSO), este fenómeno tiene una recurrencia de 2 a 7 años (Reyes y Troncoso, 2004).

El poder contar con datos que permitan conocer de manera precisa los posibles escenarios de inundación debidos a la precipitación pluvial extrema, es un factor clave para poder generar los planes y programa de prevención, mitigación y contingencia que permitan minimizar los daños y las pérdidas humanas y materiales, como los ocurridos en 1978.

En este estudio se evaluaron tres posibles escenarios de inundación pluvial para una sección del arroyo el Aguajito. Se utilizó un Modelo Digital de Elevación (MDE) LiDAR con una resolución espacial de 5 metros para delimitar la subcuenca que incide sobre dicha porción del arroyo. Se calculó el gasto líquido que puede generase en dicha subcuenca a partir de tres diferentes escenarios de precipitación, los datos fueron obtenidos de las estaciones meteorológicas Presa Emilio López Zamora y El Ciprés, los valores utilizados fueron la precipitación promedio anual (pma) del periodo 1923-2007, la pma del año 1998 (estación El Ciprés) y la pma de 1978 (estación de la Presa). Finalmente se utilizaron rasgos geométricos del arroyo y los valores de gasto líquido, para poder modelar los posibles escenarios de inundación utilizando el programa HEC-RAS.

El resultado permite identificar que el cruce del canal por la calzada Luis Ocampo, la calle Guadalupe Victoria, la calle Tamaulipas y la calle 11, al igual que las bajas elevaciones que presenta el terreno a los costados del canal, son los factores que ocasionan las inundaciones en esta zona.

Palabras clave: Inundación, HEC-RAS, Munguía

#### **Abstract**

In the year of 1978, a heavy rain causes human and material losses in the colony Munguía, placed on the sides of the river El Aguajito, in the city of Ensenada, Baja California (Trejo, 2013). In 2006 Matteotti reports that this area has a very high risk index due to flooding rain. The rainfall events in this region are highly influenced by El Niño South Oscillation (ENSO), this phenomenon has a recurrence of 2-7 years (Reyes and Troncoso, 2004).

The possibility to have detail data that allow know precisely the flood scenarios due the extreme rainfall, is a key factor to generate plans and programs for prevention, mitigation and contingency that allows to minimize the lives loss and material damage.

In this study, were evaluated three possible scenarios of flooding rain in a section of the river El Aguajito. Was delineated the watershed that impinges on this portion of the river, using a Digital Elevation Model (DEM) LiDAR that has a 5 meter of spatial resolution. The liquid discharge was calculated to this watershed, data were obtained from weather stations Presa Emilio Lopez Zamora and El Ciprés, the values used were the average annual precipitation (aap) at the period 1923 -2007, the 1998 aap (El Ciprés station) and 1978 aap (La Presa station). Finally we used the geometric features of the stream and the liquid discharge to model the flood possible scenarios using HEC-RAS software.

The results permit infers that the intersection of the St. Luis Ocampo, St. Gudalupe Victoria, St. 11, and the low values of elevation in these zones, are the principal factors to produce the flooding rain.

# **Índice General**

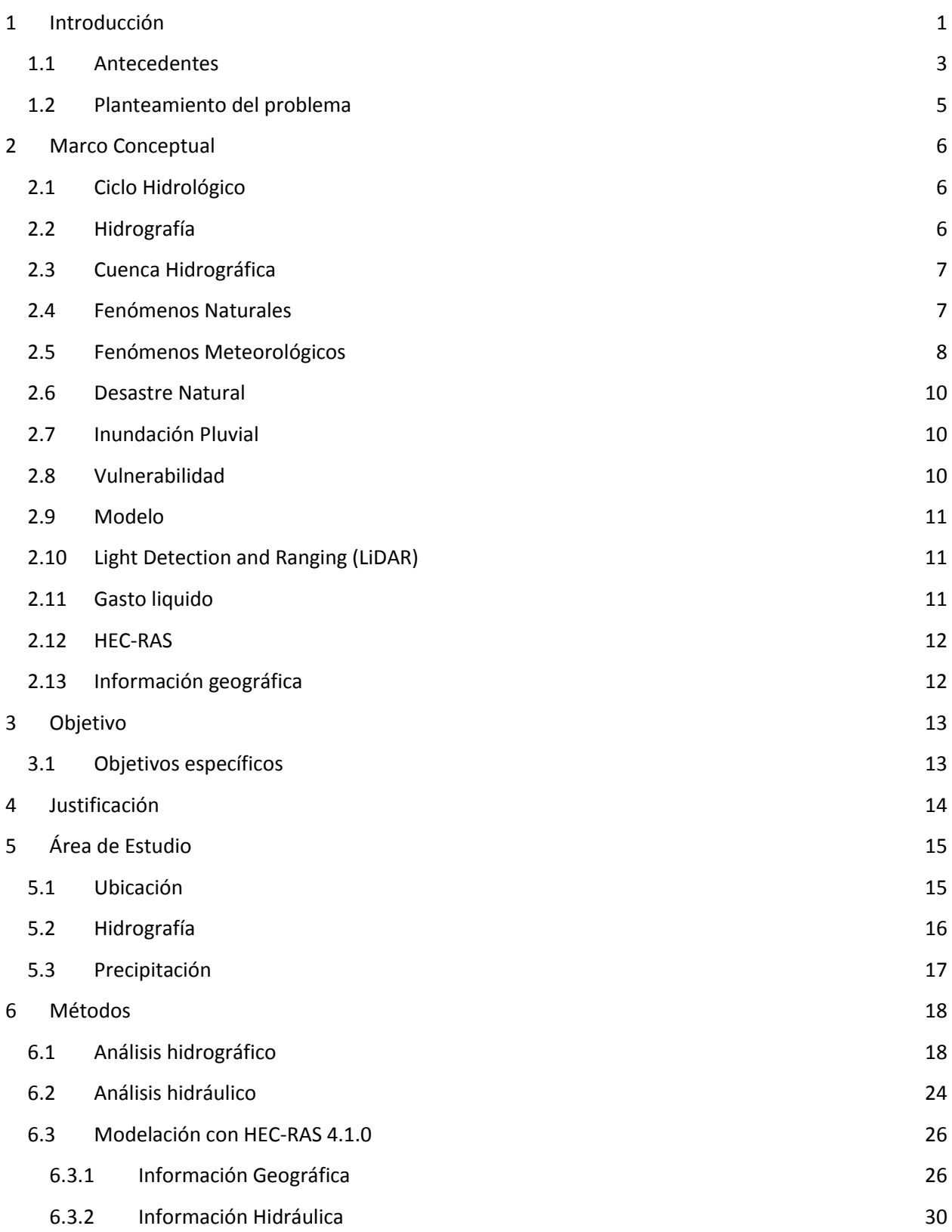

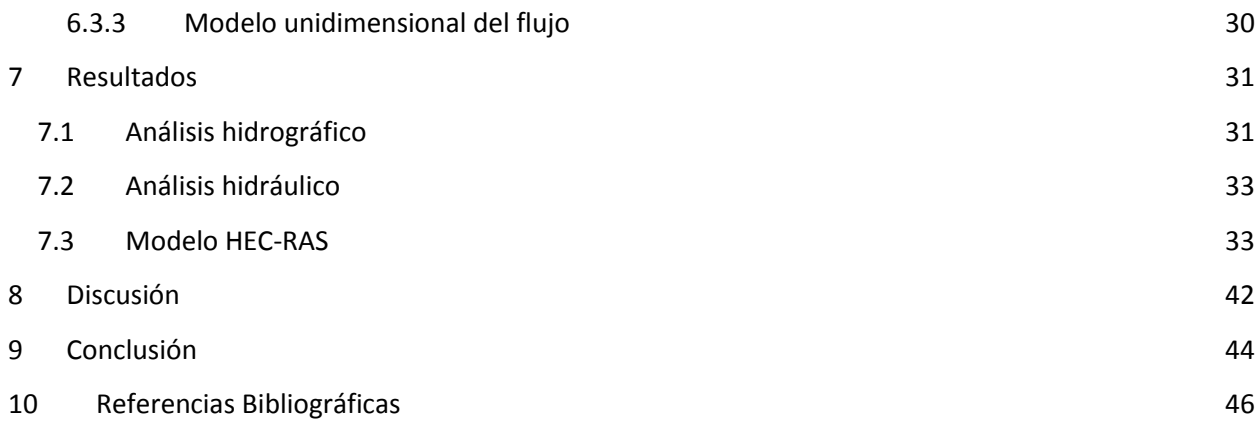

# **Índice de Figuras**

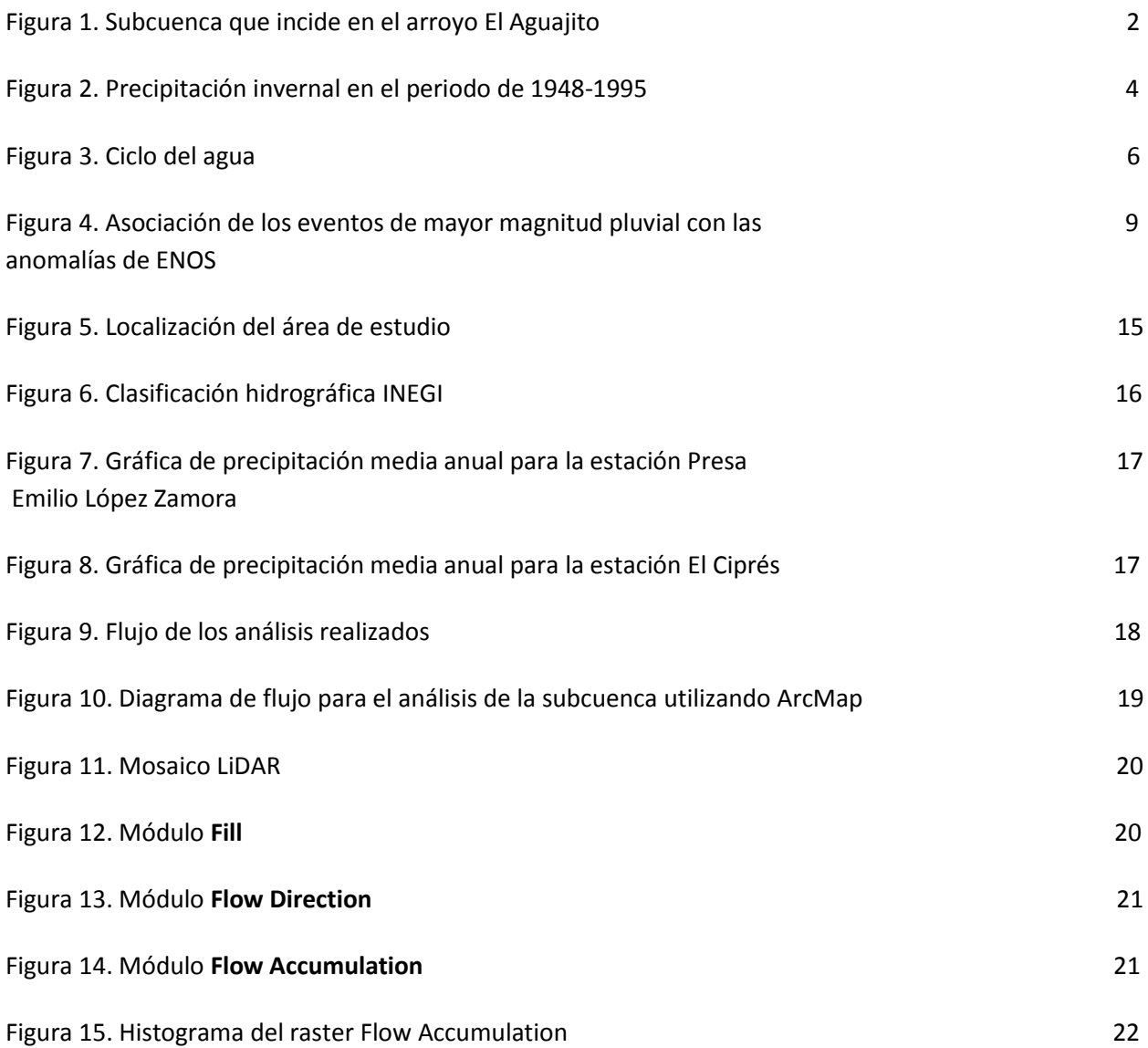

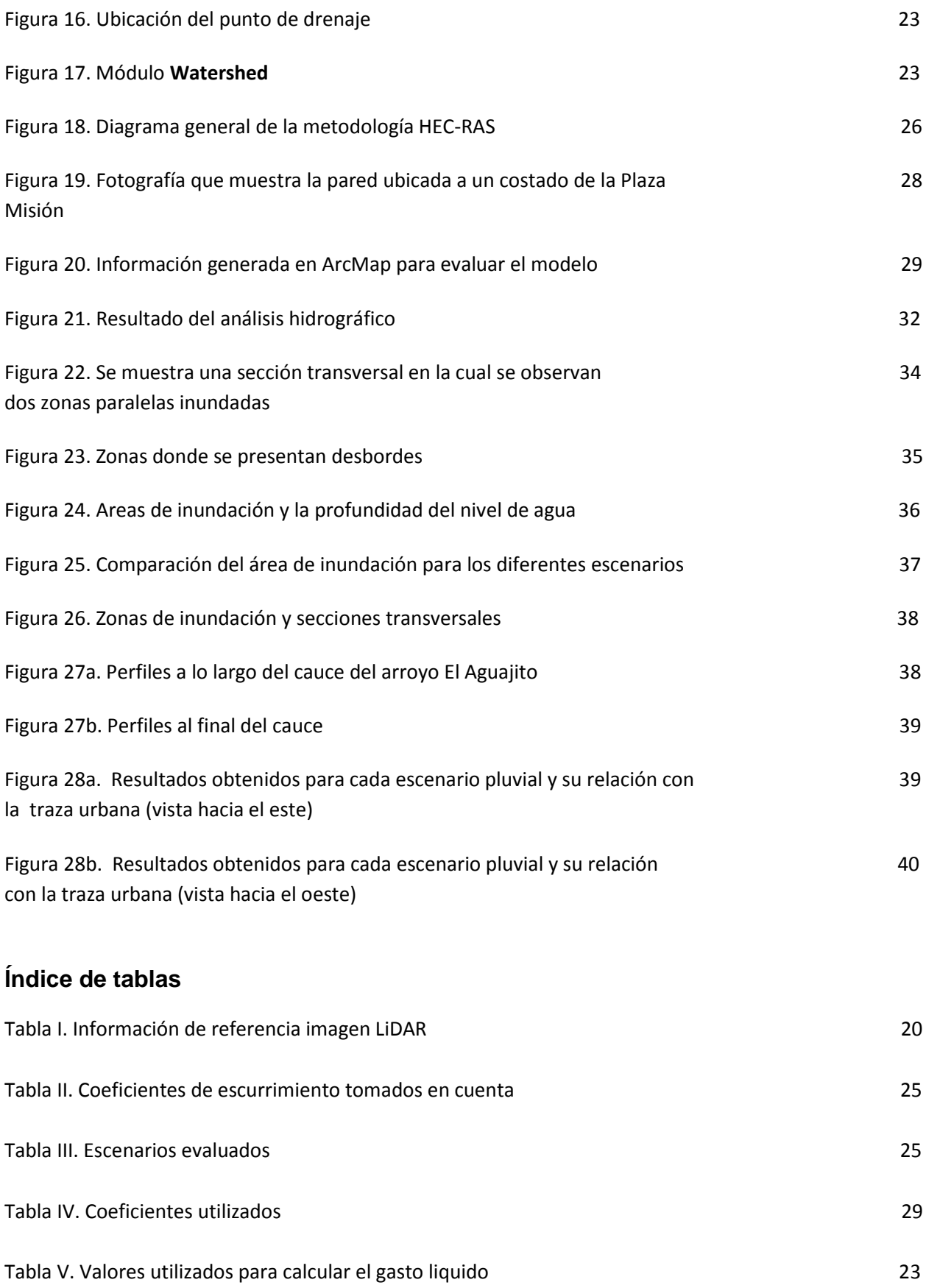

# <span id="page-9-0"></span>**1 Introducción**

Un aspecto importante para poder determinar el riesgo debido a un fenómeno natural en la zona urbana, es el definir con la mayor precisión posible las zonas que pueden ser afectadas por dicho fenómeno.

Este trabajo está orientado a determinar variaciones en el nivel del cauce y los diferentes escenarios posibles, que pueden presentarse en la zona entre la calle Reforma y la intersección el arroyo con la calle 11, ubicada al margen del arroyo El Aguajito, en la ciudad de Ensenada, Baja California.

Cuando se analizan fenómenos hidrológicos, es necesario describir la hidrografía de la zona de estudio, para poder identificar sus características principales que permitan describir cómo es que se comporta el agua.

La hipsometría y la hidrología están íntimamente ligadas, debido a esto, el uso de los modelos de elevación como lo son los LiDAR, los cuales describen con alta precisión las elevaciones del terreno, es un tipo de información muy útil para generar, a partir de ellos, los rasgos hidrográficos de un área (Moreno, Gracía, Marturia i Alavedra, Oller i Figueras, Piñas I., & Talaya L., 2011).

Los sistemas de información geográfica (SIG), tienen herramientas diseñadas especialmente para el ramo de la hidrología, las cuales nos permiten, a partir de un modelo digital de elevación (MDE), definir las principales características de una cuenca hidrográfica (Maidment, 2003).

Haciendo uso de un SIG se delimitó el área de la cuenca que incide en el arroyo El Aguajito (figura 1) y se obtuvieron diferentes parámetros que permiten caracterizarla y conocer lo procesos que se llevan a cabo en ella.

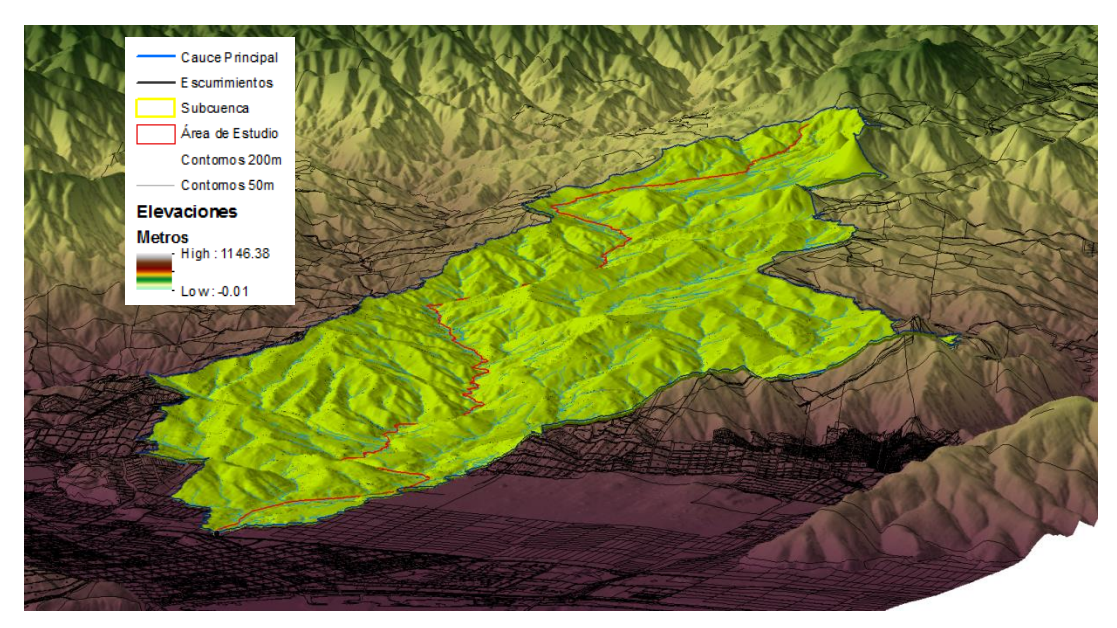

Figura 1. Subcuenca que incide en el arroyo El Aguajito

Se utilizó la metodología descrita en la "Guía Básica para la Elaboración de Atlas Estatales y Municipales de Peligros y Riesgos" (CENAPRED, 2006), para determinar el gasto total que puede llegar incidir sobre la zona de estudio debido a las características de la subcuenca y precipitación, el método se utilizó para 3 distintos escenarios de precipitación.

La información obtenida a partir de los dos procesos mencionados, su utilizo para simular el comportamiento del agua a través del arroyo en la zona de estudio.

El poder determinar la magnitud de los desbordamientos en el arroyo El Aguajito, es un importante recurso que permite evaluar la peligrosidad en la zona, el contar con esta variable es posible realizar estimación del nivel de riesgo en el cual se encuentran los asentamientos presentes al margen de este arroyo. Siendo esta la base para la realización de planes de contingencia, prevención, mitigación y/o las acciones necesarias que ayuden a minimizar los daños de los fenómenos naturales.

Muchos fenómenos meteorológicos y climáticos que se observan en Baja California, tales como lluvias, sequias, ondas de calor, Santanas, etc., están altamente influenciados y controlados, pero no necesariamente producidos, por el fenómeno tropical de El Niño Oscilación del Sur (ENOS). Cuando ocurre un evento cálido de

ENOS (conocido como El Niño), se tiene una mayor probabilidad de lluvias e incluso de inundaciones en Baja California durante el invierno y aumenta la probabilidad de un número mayor que el normal de huracanes frente al suroeste de México durante el verano (Reyes y Troncoso, 2004).

Existen varios modelos utilizados para analizar cambios del nivel de agua en un cauce, uno de los más aceptados es HEC-RAS. Este software tiene una interfaz gráfica con diversas gráficas y tablas que facilitan hacer uso de él, al igual que interpretar los resultados. Una gran ventaja es la paquetería que permite ligar información del área de inundación generada a partir de MDE en ArcMap con el modelo en HEC-RAS mediante la extensión HECgeo-RAS (Jensen & William, 2001).

#### <span id="page-11-0"></span>**1.1 Antecedentes**

De 1980 a 2008, se han registrado a nivel mundial 2,887 inundaciones, que han generado 195,843 muertes, esto quiere decir un promedio de 6,753 muertes al año, el número de personas afectadas es de cerca de tres millones y el valor económico de los daños es de 397, 333,885 (miles de dólares). Los países con el mayor número de personas afectadas y daños es la Republica de China, pero el país con mayor número de muertes es Venezuela. A nivel mundial los eventos reportados han ido incrementado, con excepción del año 2008 (UNISDR, 2013).

En México se estima que 2,767 personas han muerto debido a fenómenos hidrometeorológicos, La cantidad de daños totales por este tipo de fenómenos, de 1980 a 1990, fue de 4,537 millones de dólares (CENAPRED, 2004). Los daños por esta clase de fenómenos tienden a aumentar con el tiempo, para el año del 2010 se registró un gasto de 82,340 millones de pesos (CENAPRED, 2010). A nivel nacional se estima que 161,510 Km<sup>2</sup>, del territorio continental es zona inundable.

El estado de Baja California, sufrió durante el invierno de 1992-1993, uno de los más severos eventos hidrometeorológicos y climatológicos, llevando a que algunos municipios del estado fueran declarados zonas de desastre por el gobernó federal. En este evento las principales zonas afectadas fueron áreas cercanas a los cauces

naturales de los escurrimientos. En el 2004 y enero del 2005, se presentaron lluvias torrenciales, que causaron inundaciones y deslizamientos, que afectaron a las ciudades de San Diego, Tijuana y Ensenada (Matteotti, 2006).

En el año de 1978, en la ciudad de Ensenada se presentó un evento natural, el cuál ocasiono graves daños al igual que pérdidas materiales y humanas (Trejo, 2013). Este fenómeno está asociado a la presencia de la señal de ENOS (Figura 2) en la región (Cavazos, 2003).

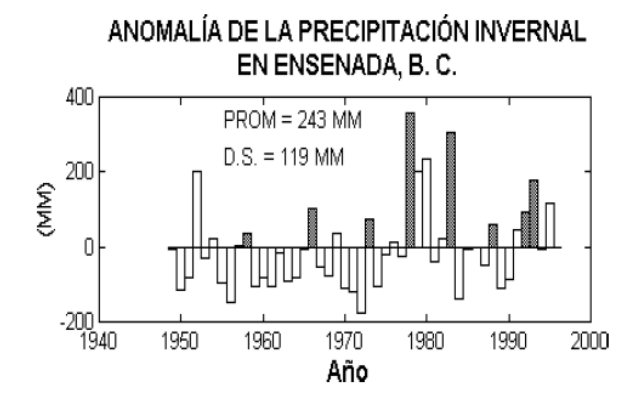

Figura 2. Precipitación invernal en el periodo de 1948-1995, las áreas sombreadas representan la señal de ENOS (Reyes & Troncoso, 2001).

En el periodo de 1997-1998 la región experimento fuertes lluvias (Gobierno del Estado de Baja California & SEMARNAT-CONACYT, 2009-2011), las condiciones esta temporada también están asociadas al fenómeno ENOS (Cavazos, 2003).

En el año 2010 Las fuertes lluvias y las crecidas en los arroyos del municipio provocaron la caída de varios puentes, entre los que se contaban el puente sobre la autopista Tijuana-Ensenada en el arroyo San Miguel, así como el puente que sobre el mismo arroyo comunicaba a Ensenada con Tijuana por la carretera libre. También cayeron los puentes del poblado Francisco Zarco, de la colonia Vicente Guerrero y El Rosario, quedando incomunicados muchos poblados y delegaciones del sur (Trejo, 2013).

En el 2006 se realizó un modelo para evaluar el riesgo por inundación pluvial en la zona urbana de Ensenada B.C., el cual permitió identificar zonas con un nivel muy alto de riesgo, aproximadamente un 7.9% de la zona de estudio. Una de estas zonas son los asentamientos que se encuentran en los márgenes del arroyo El Aguajito. En esta zona, el riesgo es debido a los aspectos geomorfológicos, topográficos, asociados a la alta densidad de población y la presencia del arroyo El Aguajito (Matteoti, 2006). Un aspecto critico en esta zona, son los asentamientos irregulares ubicados al margen del arroyo, las cuales, en su mayoría, carecen de las características estructurales que permitan resistir los efectos ocasionados por los eventos de lluvia extrema.

# <span id="page-13-0"></span>**1.2 Planteamiento del problema**

El clima de Ensenada es afectado por las variaciones de ENOS, el cual provoca un incremento en la magnitud y duración de las lluvias. Al igual que muchos, este fenómeno cíclico, es afectado de manera positiva, por el calentamiento global que ya es bien conocido y el cual tiene una tendencia a aumentar. Debido a esto es necesario conocer los posibles escenarios que pueden presentarse, para poder estar preparado y contar con las herramientas e instrumentos que permitan minimizar las pérdidas materiales y humanas. Se han identificado zonas que son propensas al impacto de este fenómeno natural, lo cuál es el primer paso para empezar a generar la información que ayude a la toma de decisiones en el ramo de la prevención y mitigación de riesgos naturales.

# <span id="page-14-0"></span>**2 Marco Conceptual**

# <span id="page-14-1"></span>**2.1 Ciclo Hidrológico**

La disponibilidad del agua está regulada por el ciclo hidrológico. A continuación se describe el ciclo de una manera simplificada; El agua se evapora desde los océanos y la superficie terrestre para volverse parte de la atmosfera: el vapor de agua se transporta y se eleva en la atmosfera hasta que se condensa y precipita sobre la superficie terrestre y los océanos; en el primer caso, el agua precipitada puede ser interceptada por la vegetación o convertirse en flujo superficial y descarga en los ríos como escorrentía superficial, la mayor parte del agua interceptada y de escorrentía superficial regresa a la atmosfera mediante la evaporación. El agua infiltrada se puede percolar profundamente para recargar el agua subterránea de donde emerge en manantiales o se desliza hacia ríos para formar escorrentía superficial, finalmente fluye hacia el mar o se evapora en la atmosfera a medida que el ciclo hidrológico continúa terrestre (Maidment, Mays & Chow, 1994).

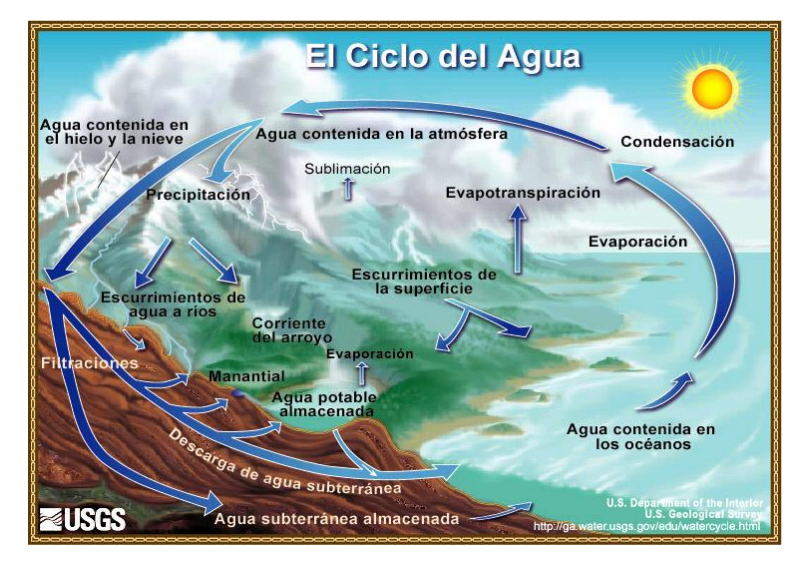

Figura 3. Diagrama que ilustra el ciclo del agua (USGS, 2013).

# <span id="page-14-2"></span>**2.2 Hidrografía**

El agua es la sustancia más abundante en la tierra, es el principal constituyente de todos los seres vivos y es una fuerza importante que constantemente está moldeando la superficie terrestre (Maidment, Mays, & Chow, 1994). La hidrografía es la descripción, estudio y representación por medio de cartografía de los cuerpos de agua, como los son, ríos lagos y mareas (Maidment, 2003).

## <span id="page-15-0"></span>**2.3 Cuenca Hidrográfica**

El agua al trasportarse sobre la superficie terrestre lo hace por medio de cuencas hidrográficas (figura 1). Las cuencas son zonas delimitadas por una línea imaginaria formada por los puntos de mayor nivel topográfico que separa las cuencas, esta línea se defino como el parteaguas. El agua que cae dentro del parteaguas forma una red de drenaje constituida por los escurrimientos, en este caso superficiales, los cuales convergen en un cauce principal, que tiene un único punto de salida, el cual puede ser, el mar (exorreica) o en un cuerpo de agua dentro del continente, por ejemplo un lago (endorreica) (CENAPRED, 2006).

#### <span id="page-15-1"></span>**2.4 Fenómenos Naturales**

Los fenómenos naturales son todos los tipos de manifestación de la naturaleza. Se refiere a cualquier expresión que adopta la naturaleza como resultado de su funcionamiento interno. Los hay de cierta regularidad o de aparición extraordinaria y sorprendente. Los fenómenos de extraordinaria ocurrencia pueden ser previsibles o imprevisibles dependiendo del grado de conocimiento que el hombre tenga acerca del funcionamiento de la naturaleza (Maskrey, 1993).

Los fenómenos naturales de origen hidrológico, son eventos naturales relacionados con la dinámica del agua en la superficie y al interior de la corteza terrestre. Pertenecen a este tipo de fenómenos, las inundaciones lentas en planicie y las inundaciones súbitas de alta pendiente o de régimen torrencial; los desbordamientos de ríos y lagos y el anegamiento de zonas bajas por el aumento inusitado de volúmenes de agua o gasto; también se pueden clasificar sucesos tales como la erosión terrestre y costera, la sedimentación, la salinización, el agotamiento de acuíferos, la desertificación y las sequias (Cardona, 2001).

#### <span id="page-16-0"></span>**2.5 Fenómenos Meteorológicos**

Se sabe que la temperatura global se ha incrementado aproximadamente 0.5ºdurante los últimos 50 años. Este aumento se ha asociado principalmente a dos causas, por un lado, a un cambio climático aparente inducido por la contaminación ambiental humana (efecto antropogénico) y por otro, a una oscilación propia del sistema climático terrestre (efecto natural) (Reyes & Troncoso, 2004).

El fenómeno del Niño oscilación del Sur (ENOS) es una perturbación interanual del sistema climático, oceánico y atmosférico con intensas y amplias consecuencias para la sociedad y los ecosistemas en todo el mundo. Este fenómeno se caracteriza en el océano por un calentamiento de las aguas superficiales y subsuperficiales (0-300 metros) en el Pacifico central y oriental, frente a las costas de Perú y Ecuador; mientras que en la atmosfera se caracteriza principalmente por un desplazamiento desde su posición normal, de los grandes sistemas de formación de nubes y ascenso de humedad del Pacifico tropical Indonesio hacia el Pacifico americano. Cuando se presentan estas condiciones, los vientos Alisios (normalmente con dirección hacia el Oeste) se debilitan e incluso se invierten, la superficie oceánica tiende a nivelarse, se generan ondas oceánicas que se propagan desde la poza de agua cálida (localizada al sudoeste de Asia e Indonesia hasta el noroeste de Australia, donde se llegan registran temperaturas por arriba de los 28º C) hacia el continente americano que hacen que el nivel de la superficie del mar varié en una cuantos centímetros (10 a 30 cm), se reduce la altura en la región asiática y aumenta en la americana. Al relajarse los vientos Alisios se desplaza hacia el este el sistema nuboso y, por tanto, el transporte neto a la atmosfera de calor, energía y humedad se desplaza hacia el Pacifico oriental, favoreciendo la formación de lenguas de humedad que son arrastradas por las circulación atmosférica hacia el noroeste de México, para eventualmente mezclarse con los frentes y tormentas tropicales extratropicales, con posibilidad de causar fuertes lluvias e inundaciones repentinas (Reyes & Troncoso, 2001).

Las escalas de tiempo del fenómeno ENOS son del orden de 2 a 7 años, siento ésta la señal natural de mayor importancia que regula las condiciones climáticas en gran parte

del mundo. Sin embargo, cuando el ciclo de ENOS es neutro, como lo fue durante 1999-2001, otros fenómenos, principalmente oceánicos con escalas de tiempo mayores por ejemplo de varias décadas, son los que pueden ejercer control sobre las condiciones del clima. Este es el caso de la Oscilación Decenal del Pacifico (ODP), que probablemente es el segundo mecanismo en importancia que regula el clima en la región del Pacifico Norte. Ambos fenómenos, ENOS y ODP, parecen ser los principales moduladores del clima en la región de Norteamérica. La ODP se caracteriza por una alternancia del signo en el campo de anomalías de la temperatura superficial del mar (TSM), entre el Pacifico Norte occidental y oriental. Varios estudios han demostrado que la ODP ha llegado al fin de un ciclo positivo (tal vez en 1999), iniciando un nuevo ciclo negativo en el que se podrían observar, durante los siguientes 15 a 20 años, condiciones dominantemente frías sobre el Pacífico nororiental (americano) y cálidas sobre el Pacifico noroccidental (asiático). Una fase negativa de la ODP coincide con aguas frías en el Pacifico americano y condiciones de presión atmosférica alta (Reyes-Troncoso, 2004).

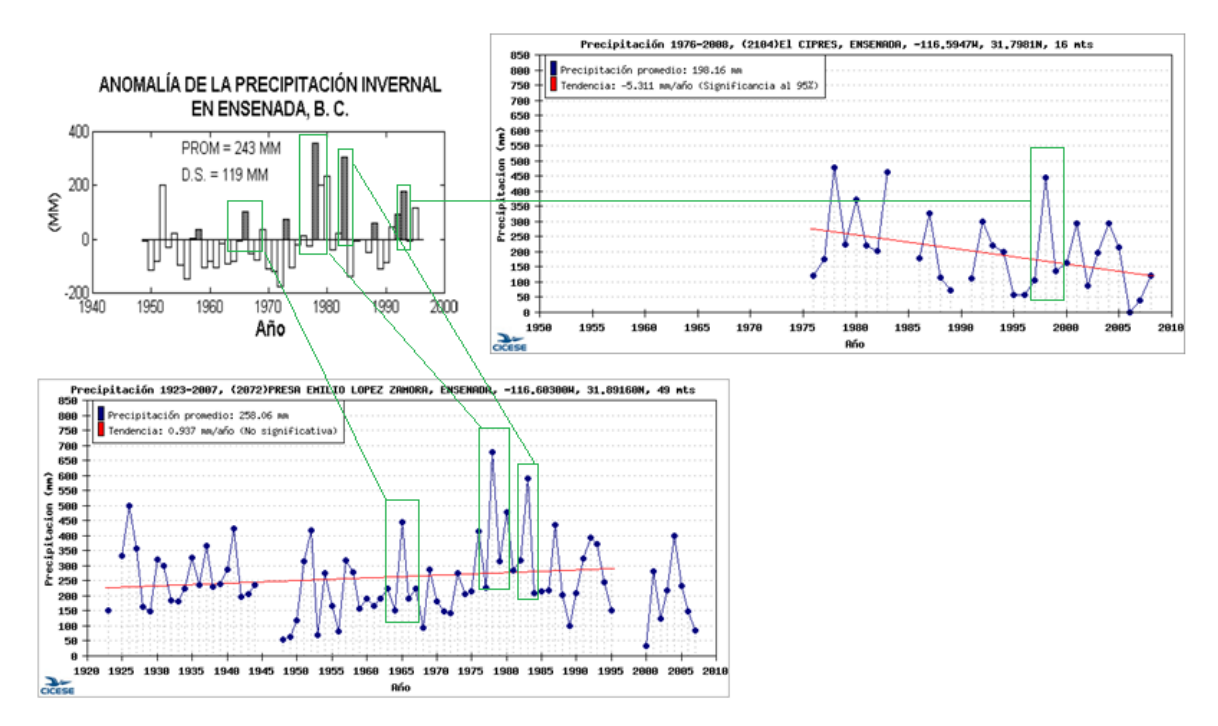

Figura 4. Asociación de los eventos de mayor magnitud pluvial en las dos estaciones (PEAC-BC, 2013) con las anomalías de ENOS (Reyes & Troncoso, 2001).

#### <span id="page-18-0"></span>**2.6 Desastre Natural**

Los desastres naturales son la correlación entre fenómenos naturales peligrosos y determinadas condiciones socioeconómicas y físicas vulnerables. La sociedad y los tomadores de decisiones tiene una responsabilidad en la producción de los desastres naturales, sabiendo que los fenómenos naturales no causarían ningún daño si se tiene la capacidad de entender cómo funciona la naturaleza y crear nuestro hábitat acorde a con este conocimiento (Maskrey, 1993).

### <span id="page-18-1"></span>**2.7 Inundación Pluvial**

Las inundaciones pluviales son aquellas que se producen por acumulación de agua de lluvia, nieve o granizo en áreas de topografía plana, que normalmente se encuentran secas, pero que han llegado a su máximo grado de sobresaturación del suelo y que poseen insuficientes sistemas de drenaje natural o artificial (Matteotti, 2006).

### <span id="page-18-2"></span>**2.8 Vulnerabilidad**

Ser vulnerable a un fenómeno natural es ser susceptible de sufrir daño y tener dificultad de recuperarse de ello. Se puede dar por diferentes factores: (1) Cuando se han poblado terrenos que nos son apropiados para vivir, debido a el tipo de suelo o por su ubicación inconveniente, (2) Cuando los materiales de construcción son precarios e inapropiados para la zona, (3) Cuando no existen las condiciones económicas que permitan satisfacer las necesidades humanas (entre las que se encuentra la creación de un hábitat adecuado). Las condiciones de vulnerabilidad se van gestando y pueden ir acumulándose progresivamente configurando una situación de riesgo. Hay ocasiones en que el riesgo existe desde el origen, en otras el riesgo se presenta debido al desgaste de los materiales debido al tiempo, estos últimos denominados riesgo progresivos (Maskrey, 1993).

#### <span id="page-19-0"></span>**2.9 Modelo**

Un modelo es un método simplificado para describir al sistema, por medio de un conjunto de datos estructurados. Un Modelo de Datos Geográfico (MDG) es la representación del mundo real, que puede ser generado con el uso de los sistemas de información geográfica, permite obtener un mapa de resultado, hacer consultas interactivas y realizar diferentes análisis. Un MDG define un vocabulario para describir y decidir fenómenos con componentes geográficos (Maidment, 2003)

### <span id="page-19-1"></span>**2.10 Light Detection and Ranging (LiDAR)**

El LiDAR (del acrónimo en inglés; Light Detection And Ranging) es un equipo aerotransportado que consta de un distanciómetro laser y de un espejo que desvía el haz perpendicularmente a la trayectoria del avión. Este desplazamiento lateral combinado con la trayectoria del avión permite realizar un barrido del terreno. El sistema mide la distancia del sensor al terreno a partir del tiempo que tarde el rayo de luz en regresar al sensor, este sensor trabaja al mismo tiempo con un GPS diferencial y un sistema inercial de navegación (Moreno, *et al*, 2011). INEGI cuenta con un continuo de modelos digitales de elevación LiDAR, que corresponden a una matriz de datos de elevación interpolados a 15 metros de resolución a partir de las coordenadas de puntos clasificados de último retorno del pulso de rayo láser emitido, por ello, solo se registran las elevaciones del terreno desnudo (INEGI, 2013).

#### <span id="page-19-2"></span>**2.11 Gasto liquido**

El gasto líquido se entiende como el volumen de agua que pasa por una sección en un cierto tiempo. Se define por la relación entre lluvia y escurrimiento de una cuenca determinada, tomando en cuenta la pendiente, características del cauce principal y datos estadísticos de lluvia (CENAPRED, 2006).

# <span id="page-20-0"></span>**2.12 HEC-RAS**

Por su acrónimo en inglés Hydrologic Engineering Center River Analysis System (HEC-RAS) es un software desarrollado en 1962 su primer versión (HEC-2) por la división "Evaluation of Numerical Models of Flood and Tide Propagation" del "Hydrologic Engineering Center for U.S. Army Corps of Engineers" en el marco del proyecto "Next Generation", desde entonces el software ha tenido muchas aportaciones, en la década de los 90s se programó la interfaz gráfica la cual se denominó HEC-RAS que han permitido mejorar el análisis. En general se basa en la solución de ecuaciones generales para la conservación de masa y de momento. El software permite modelar de manera unidimensional el cambio en el nivel de agua de un flujo constante, a partir de secciones transversales en un canal abierto (United States Army Corps of Engineers (USACE)).

### <span id="page-20-1"></span>**2.13 Información geográfica**

La información geografía se refiere a cualquier tipo de rasgos o características que tiene asociada una ubicación espacial. En los sistemas de información geográfica, dicha información se puede presentar en diferentes maneras dependiendo de lo que se desea representar, el software ArcDesktop (ESRI), emplea principalmente dos tipos: (1) Raster, el cual es un arreglo de filas y columnas de igual tamaño, se puede componer de uno a mas bandas, cada celda contiene un valor y sus coordenadas geográficas. (2) Shapefile, es el formato que permite representar información vectorial, se compone de varios archivos con los cuales se puede guardar la ubicación, la forma y atributos de algún rasgo espacial, (ESRI, 2010)

# <span id="page-21-0"></span>**3 Objetivo**

Definir zonas vulnerables a inundación debido a cambios en el nivel del cauce en una sección del arroyo El Aguajito.

# <span id="page-21-1"></span>**3.1 Objetivos específicos**

Definir el área de la subcuenca que influye sobre el Arroyo El Aguajito.

Definir el volumen de escurrimiento de la subcuenca por unidad de tiempo (gasto) para tres diferentes escenarios de lluvia, promedio, alto y extremo.

Modelar los cambios en el nivel del cauce, asociadas los diferentes valores del gasto, en el área de estudio mediante el uso de HEC-RAS 4.1.0.

# <span id="page-22-0"></span>**4 Justificación**

El poder modelar de manera precisa los fenómenos naturales que ocurren en las zonas urbanas, permite identificar los efectos de éstos sobre la sociedad, la información que se genera se utiliza como un respaldo en la toma de decisiones, también son el sustento para diseñar planes de contingencia que ayuden a mitigar los daños debidos a fenómenos naturales.

El Centro Nacional de Prevención de Desastres (CENAPRED) generó en el 2006 la "Guía Básica para la Elaboración de Atlas Estatales y Municipales de Peligros y Riesgos" la cual tiene un tomo específico para los fenómenos hidrometeorológicos, en esta se define la metodología para evaluar zonas propensas a inundación debido al desbordamiento de un cauce. El utilizar esta metodología permite generar una base datos sistemática, basada en análisis locales los cuales se integran a un atlas de riesgo nacional.

Durante tres años consecutivos no dejó de llover en Ensenada, lo que provocó el desbordamiento el 4 de marzo de 1978 del arroyo El Aguajito, ocasionando pérdidas humanas y materiales. En este evento la ciudad quedó incomunicada por cielo y tierra, el paso del agua arrasó con el deportivo Antonio Palacios, la zona donde ahora está la Catedral, el fraccionamiento Nuevo Ensenada y la colonia Jesús Munguía, entre otras (Trejo, 2013).

El riesgo de inundación pluvial en la zona de estudio es muy alto (Matteotti, 2006), por lo cual el poder definir los cambios en el nivel del cauce para eventos pluviales e identificar las zonas propensas a ser inundadas, es un aspecto importante para poder generar los planes y programas de prevención, mitigación y contingencia, para eventos de lluvia extrema, con lo cual se puedan evitar las pérdidas humanas y materiales.

# <span id="page-23-0"></span>**5 Área de Estudio**

Para este trabajo se eligió al arroyo El Aguajito, la zona que se analiza se encuentra en la parte central de la mancha urbana, delimitada al oeste por la calle Reforma y al este por la calle 11, entre la calle Bronce y Diamante. En esta zona el arroyo ha sido canalizado y cruza varias colonias, al costado de este hay una gran cantidad de asentamientos irregulares.

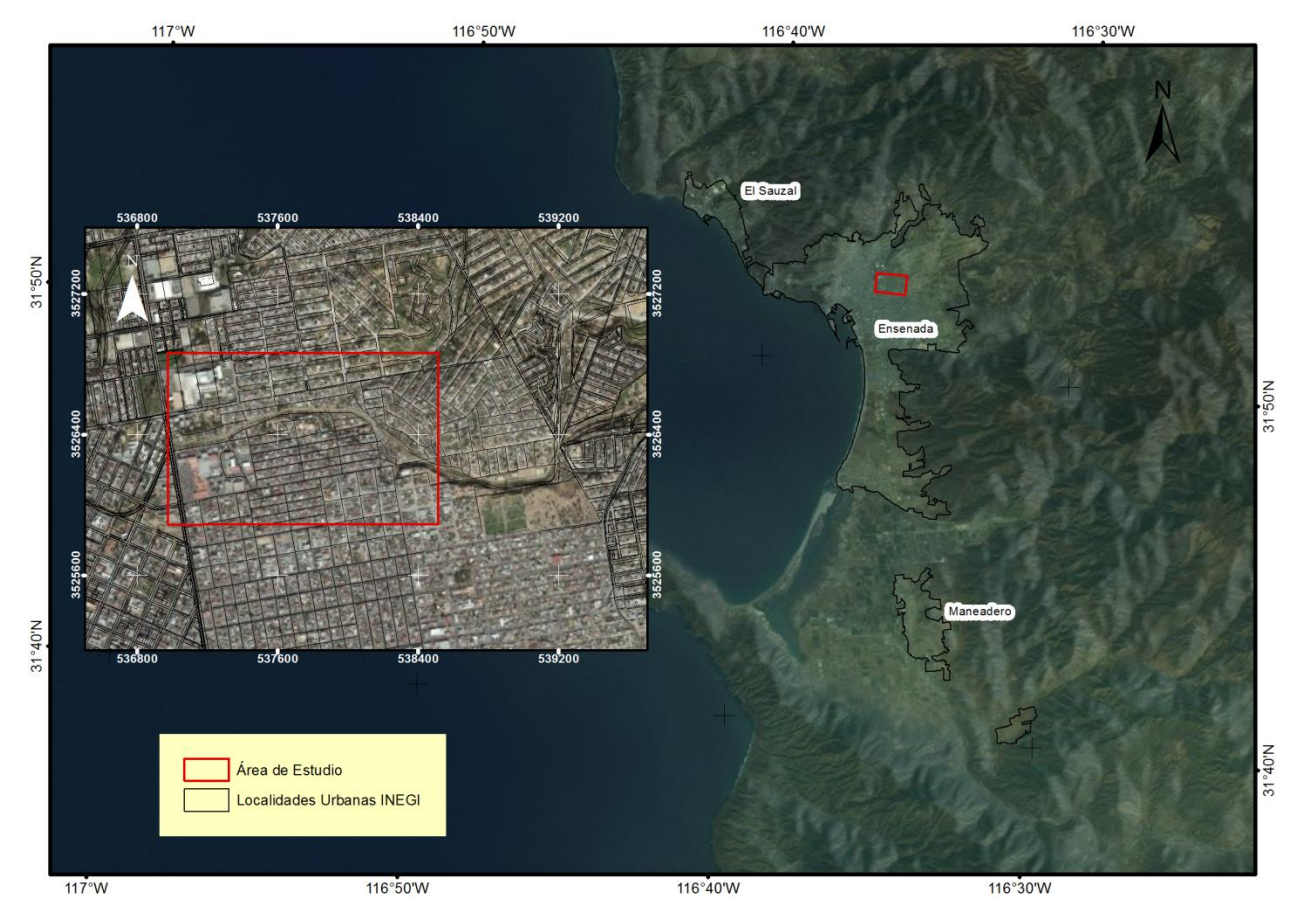

Figura 5. Localización del área de estudio.

# <span id="page-23-1"></span>**5.1 Ubicación**

El área de estudio se encuentra en las coordenadas, 536, 988.977 mE y 538,517.114 mE de latitud y 3, 525,962.349 mN y 3, 526,730.711m N de longitud. La zona de análisis tiene un área aproximada de 0.65 Km $^2$ .

# <span id="page-24-0"></span>**5.2 Hidrografía**

El área de estudio se encuentra dentro de la región hidrográfica denominada "Baja California Noroeste (Ensenada)" con la clave RH01, la cual tiene un área de 26,624.6 Km2 y un perímetro de 1348.71 Km. Dentro de la región, la cuenca hidrográfica en la cual se encuentra el área de estudio es la se denominada "Rio Tijuana – Arroyo de Maneadero" Clave C, esta cuenta con un área de 7,915.43 Km2 y un perímetro de 453.64 Km. La subcuenca "Bahía Ensenada" (RH01Cb) es la que influye sobre el área de estudio, tiene un área de 756.63 Km<sup>2</sup> y perímetro 203.84 Km, cuenta con 56 puntos de descarga al mar, es decir, es una cuenca de tipo exorreica (Simulador de Flujos de Agua de Cuencas Hidrográficas, 2010). Dentro de la subcuenca se define otra subcuenca de tipo exorreico con la clave CH-33 denominada "Punta Ensenada" (figura 6), cuenta con un área de 224,783,891.363 m<sup>2</sup> y un perímetro de 86,195 m (INEGI, INE, & CONAGUA, Mapa de Cuencas Hidrográficas de México, 2007).

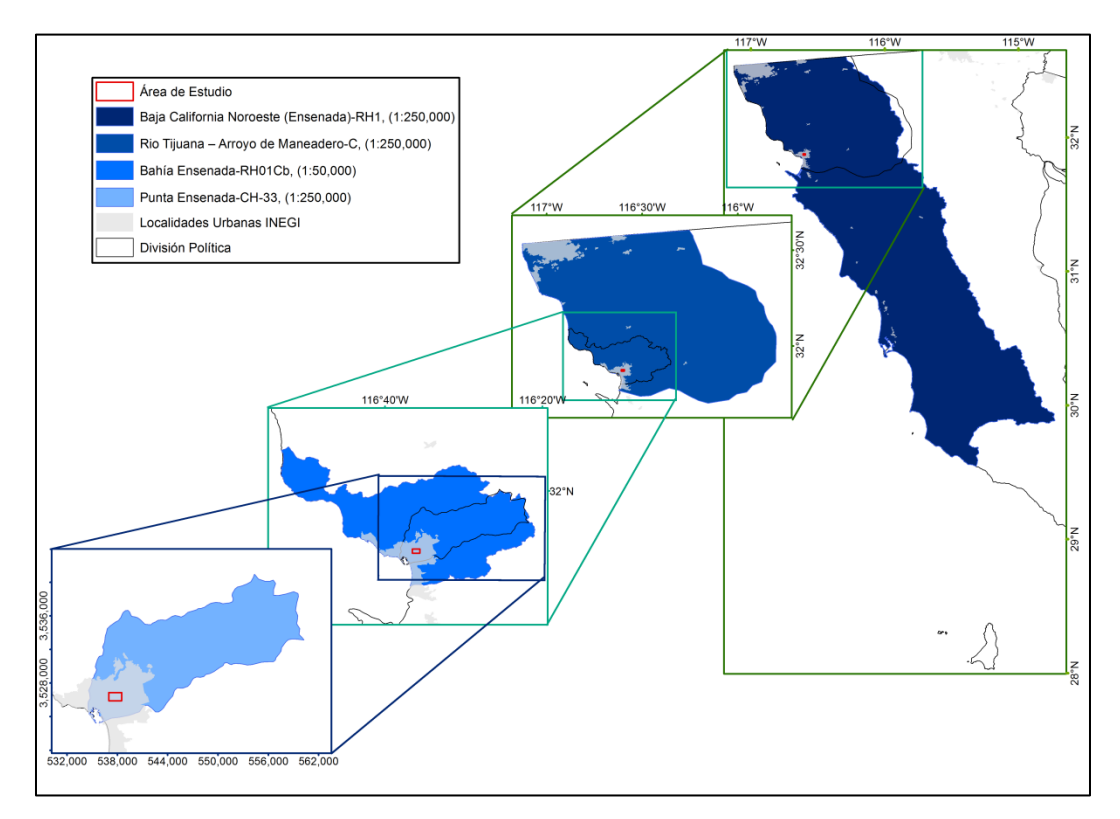

Figura 6. Clasificación hidrográfica INEGI.

### <span id="page-25-0"></span>**5.3 Precipitación**

Se utilizaron los datos de lluvia de la estación meteorológica número 2072 "Presa Emilio López Zamora", ubicada en la coordenada -116.60300 ºW y 31.89160 ºN a 49 metros sobre el nivel del mar. Se registró una precipitación promedio anual de 258.06 mm, con datos de 1923 al 2007 de los cuales solo se tienen registros de 77 años (91%). Los tres valores de promedio anual más altos 677.2 mm, 588.7 mm y 498.2 mm, se registraron en los años 1978,1983 y 1926 respectivamente (figura 7). En el año de 1998 se registró una señal de ENOS (Cavazos, 2003), pero en la estación no se registraron datos, debido a eso se utilizó la estación número 2104 "El Ciprés" ubicada en las coordenadas -116.5947 W y 31.7981 N (figura 8) en la cual se registró una lluvia máxima para ese año de 444.5 (Gobierno del Estado de Baja California & SEMARNAT-CONACYT, 2009-2011).

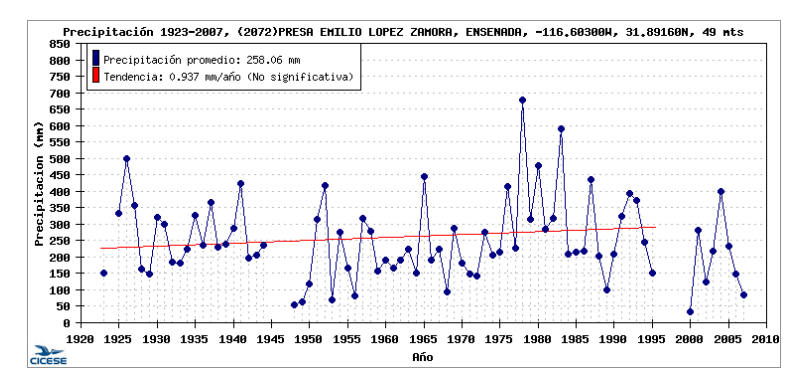

Figura 7. Gráfica de precipitación media anual para la estación Presa Emilio López Zamora.

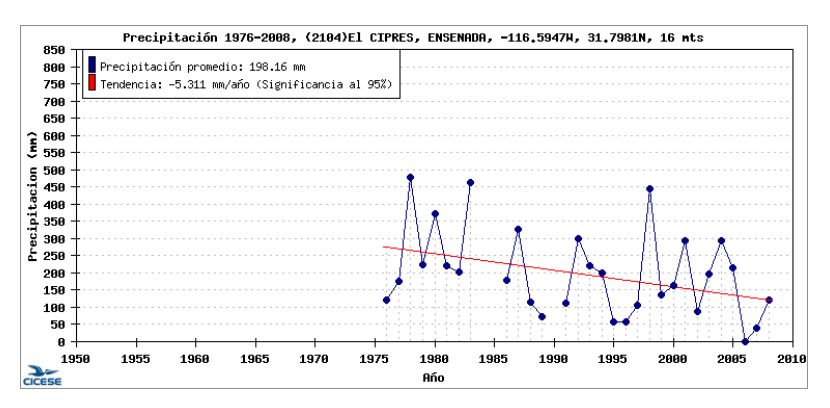

Figura 8. Gráfica de precipitación media anual para la estación El Ciprés.

# <span id="page-26-0"></span>**6 Métodos**

Debido a que los análisis se generar mediante herramientas diferentes, la metodología en consta de tres etapas que tienen un orden definido, por medio de las cuales; se determina la subcuenca que influye sobre el área de estudio y sus características, las condiciones hidráulicas en diferentes escenarios meteorológicos y se modela el comportamiento del agua que fluye a través del cauce del arroyo El Aguajito (figura 9).

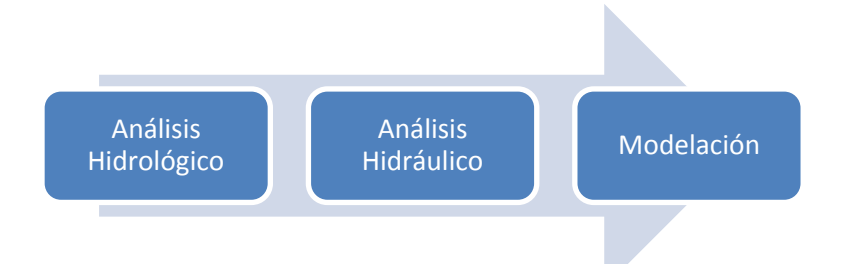

Figura 9. Esquema que ejemplifica el flujo de los análisis realizados.

# <span id="page-26-1"></span>**6.1 Análisis hidrográfico**

Para este análisis se utilizó el software ArcDesktop (ESRI), el cual cuenta con una paquetería especial para determinar la hidrografía de una zona a partir de un MDE, denominada **Hydrology**, el flujo de la metodología en esta etapa se describe en la figura 10.

El objetivo principal de realizar este análisis es delimitar e identificar el parteaguas y la red hidrográfica de la subcuenca que incide sobre el área de estudio, a partir de la cual se calcula el gasto líquido.

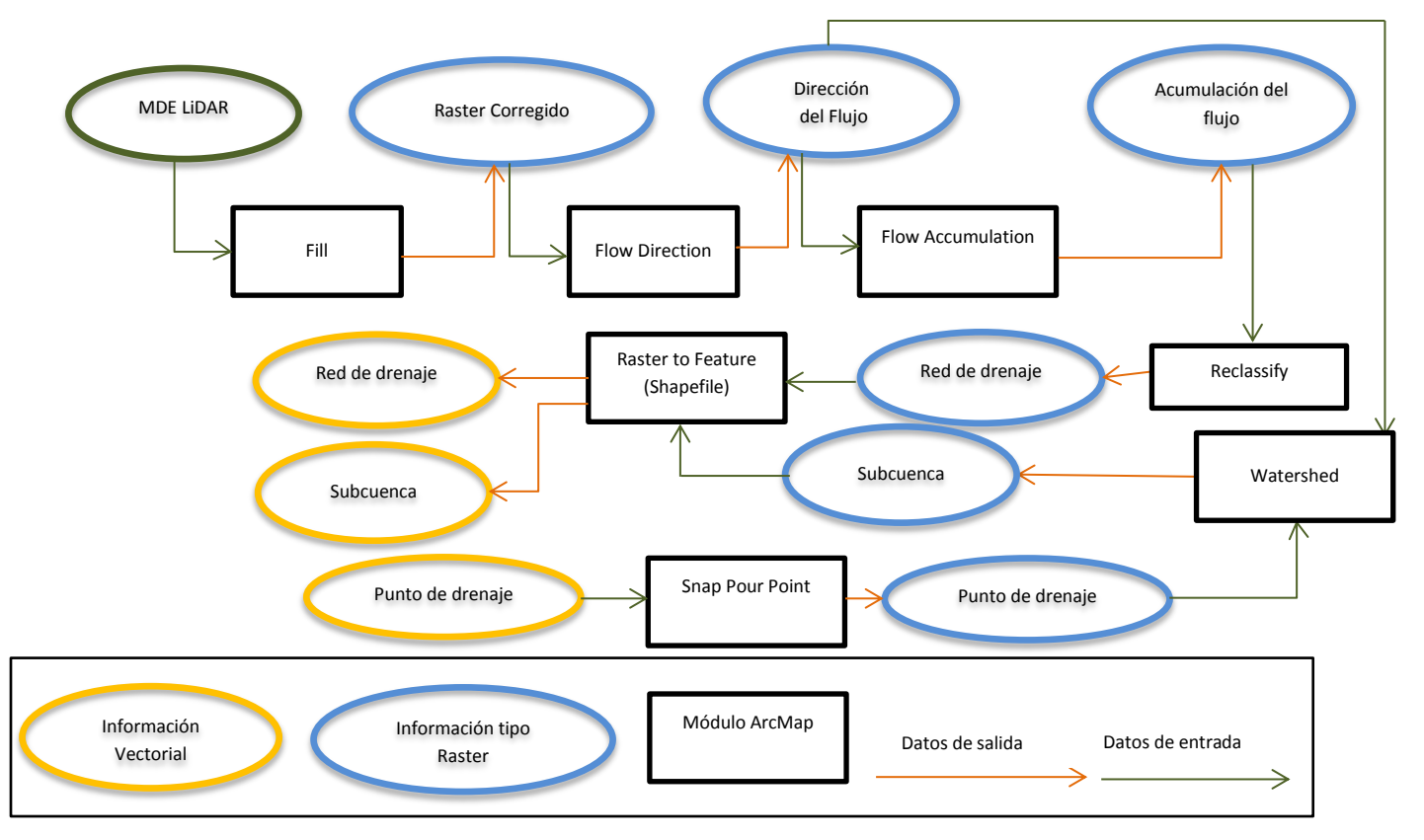

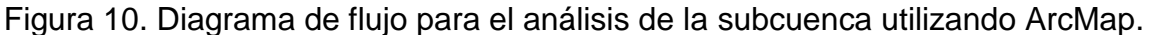

Se definió el punto de salida en el cruce del arroyo con la calle Reforma, con el fin de incluir los tributarios que inciden a lo largo de la zona que se va a evaluar con el modelo, si el punto de drenaje de la cuenca se asigna al inicio de esta zona el agua que se aporta por dichos tributarios no sería tomada en cuenta.

El software permite, de manera sencilla y ordenada, a través de procesos predefinidos, definir los parámetros principales de una cuenca a partir de un Modelo Digital de Elevación (MDE).

Se parte de un MDE, el cual define la precisión del análisis. Se utilizó un mosaico LiDAR (Tabla I) del cual se extrajo una parte del mosaico tomando en cuenta la subcuenca "Punta Ensenada" (figura 11), esto se hizo para minimizar el tiempo de cómputo en los procesos. En 2013 Carmona, calculo la Raíz del Error Cuadrático Medio (RECM) en la componente Z de este mosaico, mediante el uso de untos de control (Tabla I).

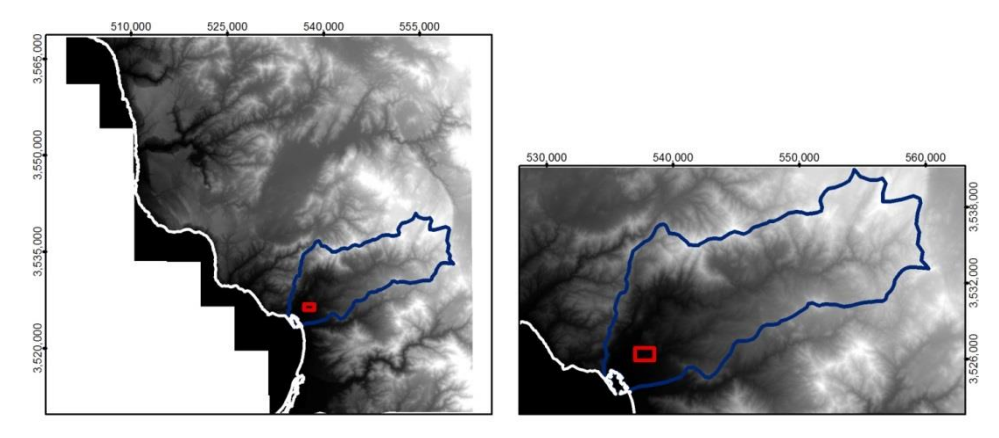

Figura 11. El área del modelo LiDAR original es de 3.73x10 $^9$  m<sup>2</sup> y del modelo que se extrajo es  $6.98x10^8$  m<sup>2</sup>.

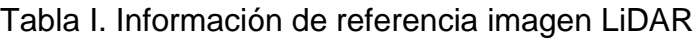

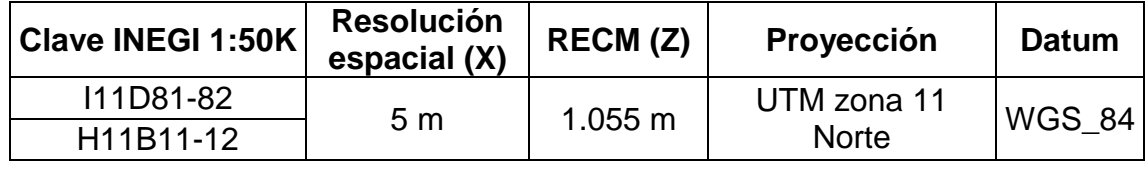

La imagen LiDAR tiene que ser corregida para que no tenga zonas donde el agua se estanque y siempre tenga hacia donde correr, con el módulo **FILL** (figura 12)**.** En este paso se genera un nuevo raster.

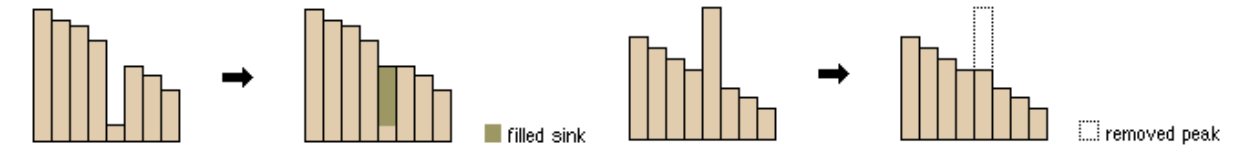

Figura 12. Vista del perfil de un sumidero (lado izquierdo) y vista de un pico (lado derecho) que han sido eliminados mediante la herramienta **Fill** (ESRI, 2010).

El siguiente paso consiste en determinar, a partir del raster corregido, cuál es la dirección en la cual podría correr el agua, en base a la pendiente. Generando un nuevo raster el cual contiene 8 valores diferentes que indican la dirección en la que se mueve el flujo. Este paso se hace por medio del módulo **Flow Direction** (figura 13).

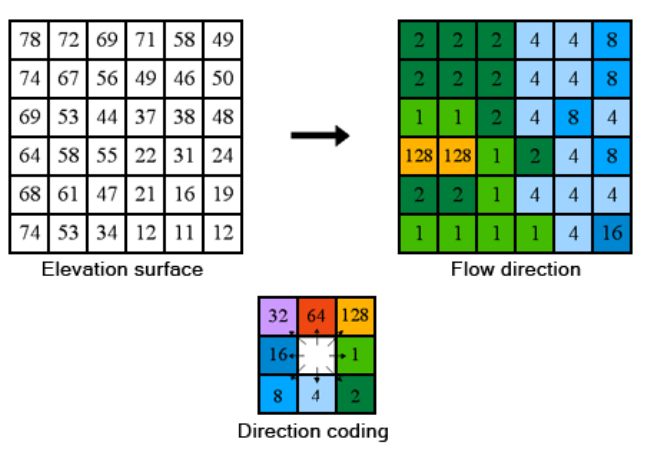

Figura 13. El módulo **Flow Direction** genera un raster que solo contiene 8 calculados a partir de un MDE (ESRI, 2010).

Tomando en cuenta la dirección del flujo, el módulo **Flow Accumulation** (figura 14), define cuáles son las zonas en donde se acumula el agua, el resultado de este paso calcula el número de celdas pendiente arriba que confluyen sobre un pixel pendiente abajo. Para celdas que se encuentran en la parte baja de la cuenca, el valor del pixel es mayor.

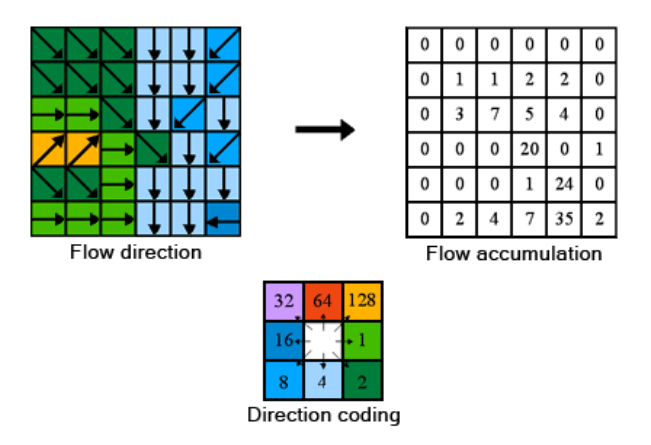

Figura 14. Los valores del raster generado indican el número de celdas que confluyen sobre cada celda corriente abajo (ESRI, 2010).

El nuevo raster se reclasifica utilizando solo dos categorías, se asigna el valor 1 para la categoría que incluye los escurrimientos, se definen a partir de un valor de pixel mínimo, en este caso se utilizó el valor de pixel de 500, la otra categoría incluye todos los demás pixeles por debajo del valor seleccionado y se define con un 0 (figura 15). Usando el módulo **Reclassify**, se genera un raster a partir de la clasificación que se le asignó al raster de la acumulación, en el cual ya están agrupados todos los valores de 0 a 500 expresados con un 1 y los valores mayores de 500 como un 0.

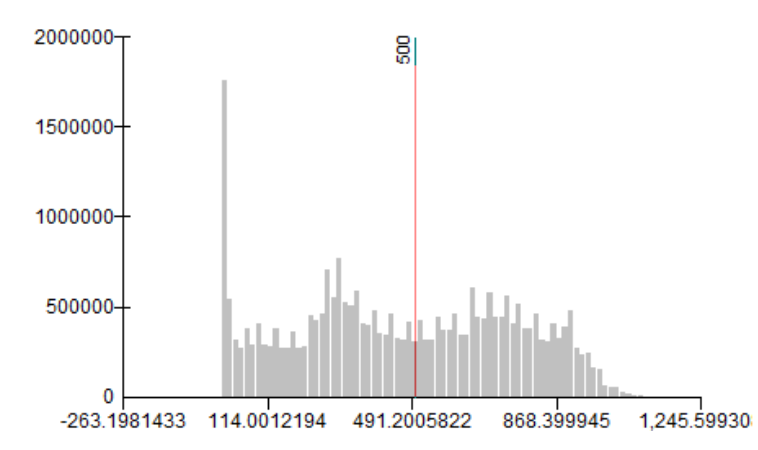

Figura 15. Histograma del raster Flow Accumulation, los valores mayores de 500 definen lo que se considera como un escurrimiento.

En este nivel del análisis ya están definidos, en formato raster, los escurrimientos en los que se identifica la canalización del arroyo El Aguajito. El siguiente paso consiste en identificar la subcuenca para el área de estudio a partir de los escurrimientos y un punto de drenaje de la cuenca, el cual se genera a partir de un punto en formato shapefile que se ajusta a el cauce del raster reclasificado utilizando la herramienta **Snap Pour Point**, este también genera un raster del punto utilizado de entrada, el punto de drenaje se definió en el cruce de la calle reforma y la canalización, siendo este el límite oeste del área de estudio (figura 16).

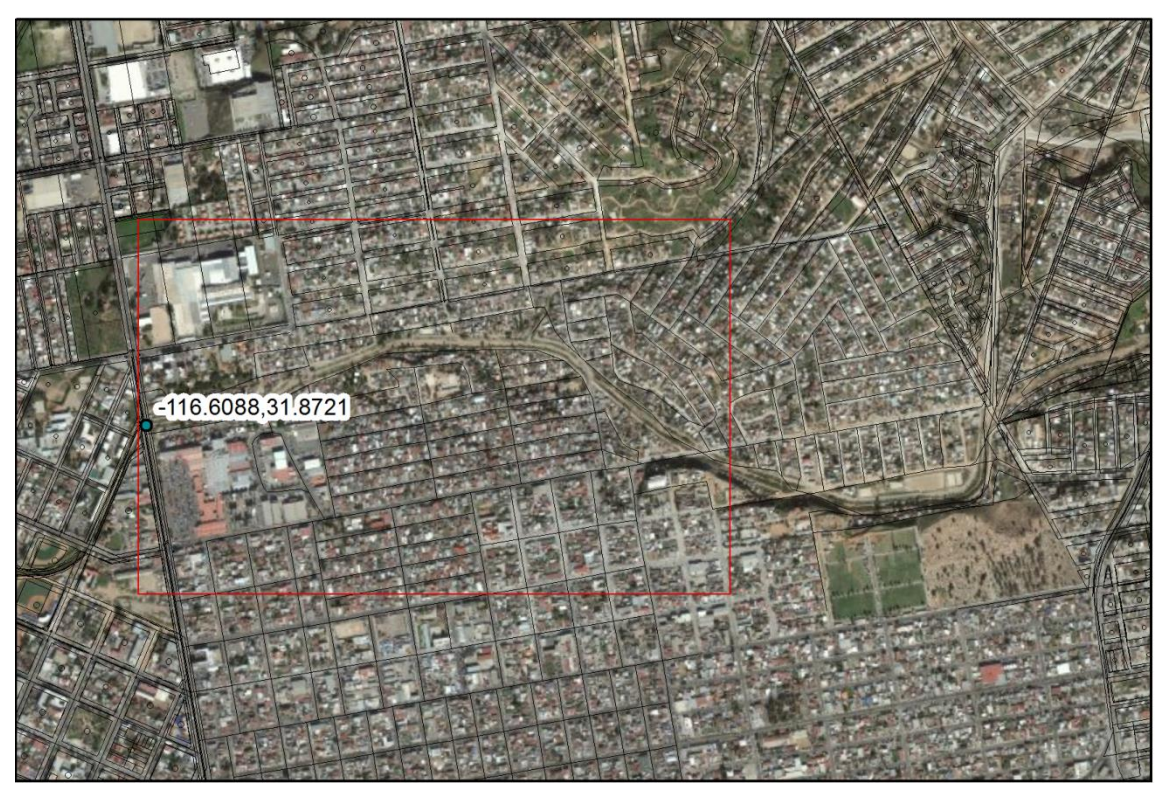

Figura 16. Ubicación del punto de drenaje.

Ya definido el punto de drenaje se utiliza el módulo **Watershade** (figura 17). El cual toma en cuenta la dirección del flujo y el punto de drenaje definido, el resultado es un raster con el único valor 1, el cual define el área de la subcuenca.

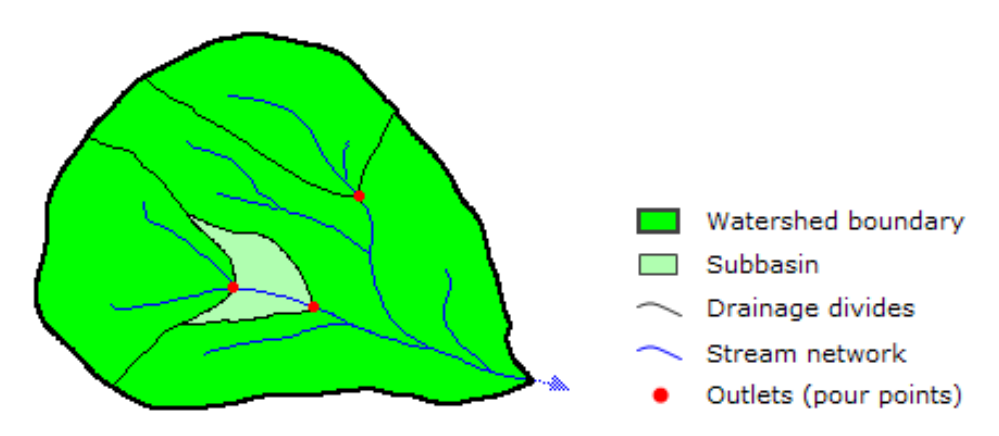

Figura 17. En la cuenca de escurrimiento (watershed) el punto de drenaje (pour point) sobre los escurrimientos (stream network) define la subcuenca (subbasin) que influye sobre ese punto (ESRI, 201).

De manera complementaria en esta etapa, se realizó un análisis de pendientes, sombreado y se generaron los contornos de elevación a cada metro para el área de la cuenca.

## <span id="page-32-0"></span>**6.2 Análisis hidráulico**

En esta etapa se determinó cuál es la cantidad de agua que puede llegar a fluir en un tiempo determinado (gasto líquido), para diferentes escenarios de lluvia en la subcuenca que se ha generado. Utilizando el procedimiento descrito por CENAPRED, 2006.

Para estimar el gasto se utiliza la formula Racional (1889), el gasto máximo se alcanza cuando la precipitación se mantiene con una intensidad constante durante un tiempo igual al tiempo de concentración:

$$
Q_p = 0.278C
$$
*iA*................. ecuación (1)

Dónde:

 $Q_p$  es el gasto máximo en m<sup>3</sup>s<sup>-1</sup>.

*C* es el coeficiente de escurrimiento de 0 a 1, este valor se obtiene directamente de la tabla 1.3 de la guía.

*A* es el área de la cuenca en km<sup>2</sup>

*i* es la intensidad media de la lluvia para una duración igual al tiempo de concentración de la cuenca en mm h $^{\text{-1}}$ , esa relación se calcula a partir de la ecuación:

> $i=\frac{h}{t}$  $\frac{u_{\bm p}}{t_c}$ ……………….. ecuación (2)

Dónde:

*hp* es la es la lámina de lluvia para una duración igual al tiempo de concentración.

*tc* es el tiempo de concentración dado por la ecuación Kirpich.

$$
t_c = 0.000325 \frac{L^{0.77}}{S^{0.385}} \dots \dots \text{Ecuación (3)}
$$

Dónde:

*l* es la longitud de cauce principal

*S* es la pendiente media del cauce

El tiempo de concentración es el tiempo que tarda en llegar al punto de drenaje una gota de lluvia caída al inicio del cauce principal en la parte más alta.

Para poder definir el coeficiente de escurrimiento se tomó en cuenta los tres tipos de uso de suelo predominante en la subcuenca (Tabla II) y se realizó un promedio.

| Coeficiente de<br>escurrimientos | Tipo de área drenada                                     |  |
|----------------------------------|----------------------------------------------------------|--|
| 0.3                              | Zonas suburbanas                                         |  |
| 0.22                             | Suelos arcillosos con pendientes medias                  |  |
| 0.17                             | Suelos arcillosos planos (pendientes de 0.02 o<br>menos) |  |
| በ.23                             | Promedio                                                 |  |

Tabla II. Coeficientes de escurrimiento tomados en cuenta (CENAPRED,2006)

Los valores de lámina de lluvia utilizados corresponden al promedio y los dos valores extremos asociados a ENOS (Tabla III).

Tabla III. Escenarios evaluados

| <b>Escenario</b>     | Promedio anual de<br>precipitación (mm) |  |
|----------------------|-----------------------------------------|--|
| Promedio (1923-2007) | 258.06                                  |  |
| 1998                 | 498.2                                   |  |
| 1978                 | 677.2                                   |  |

# <span id="page-34-0"></span>**6.3 Modelación con HEC-RAS 4.1.0**

Para la modelación de los niveles de agua en el arroyo mediante el uso de HEC-RAS, fue necesario utilizar una extensión del software para ArcMap con la cual se generó la información geométrica del canal del cauce, que es necesaria para utilizar el modelo. La siguiente etapa consiste en importar la información generada en ArcMap y los datos del gasto líquido para los diferentes escenarios. Al ingresar esta información en el software se procede a correr el modelo, los resultados del modelo pueden analizarse directamente en HEC-RAS o exportarse para poder realizar análisis espaciales en ArcMap.

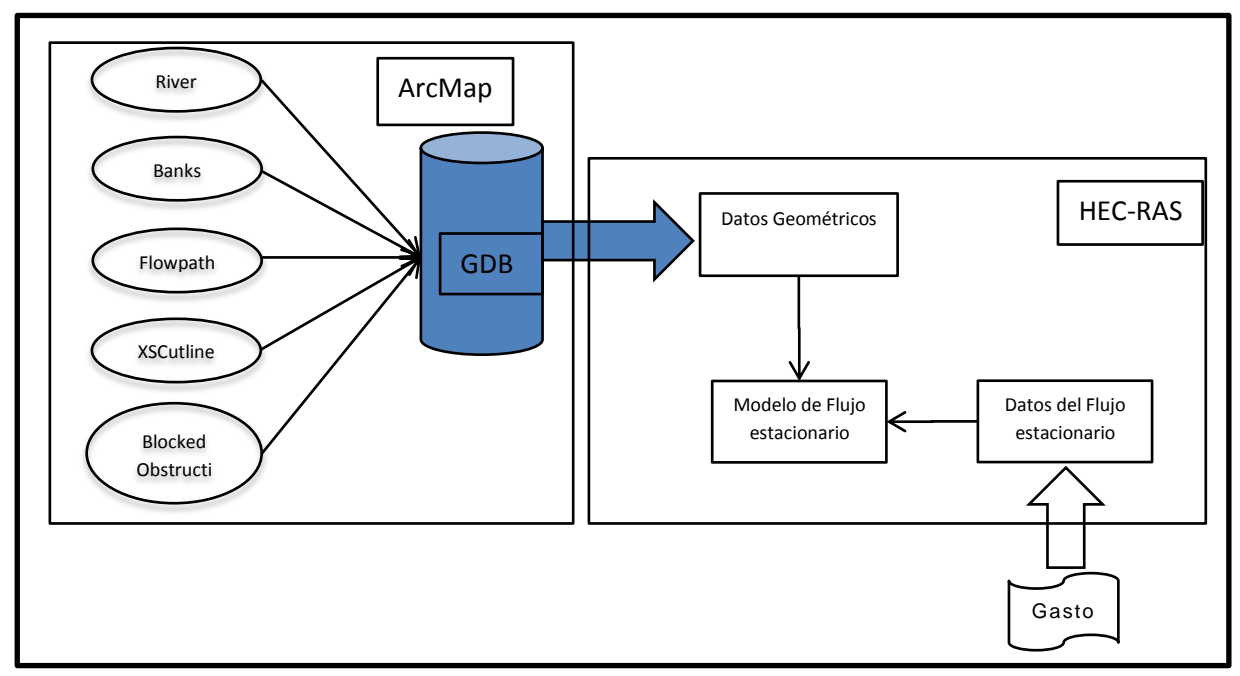

Figura 18. Diagrama general de la metodología seguida para utilizar el modelo

#### <span id="page-34-1"></span>**6.3.1 Información Geográfica**

Antes de comenzar a generar la información se establecen la información base del proyecto, se elige el MDE a partir del cual se le asigna la información del terreno a cada capa que se genera y se crea automáticamente una geobase de datos espaciales (GDB, por sus sigla en inglés GeoData Base), en la cual se guardan las capas que se van generando.

La información geométrica se generó con la herramienta HECgeo-RAS, con base en el modelo LiDAR de INEGI. Para poder distinguir los rasgos necesarios para el modelo fue necesario utilizar de referencia el análisis hidrográfico, las pendientes, el sombreado, las isolíneas y rasgos urbanos. La combinación de estas capas de información permitió definir las capas de información necesaria para correr el modelo.

HEC-RAS requiere que se generen de manera ordenada mínimo tres capas de información, el menú de HECgeo-RAS tiene definidas ya las posibles capas que se pueden utilizar en el modelo. Al momento de generar una capa, de manera automática se crea su tabla de atributos con los campos que necesita el modelo, posteriormente es necesario digitalizar los rasgos habilitando el modo de edición en ArcMap. Parte de la información en las tablas de atributos se genera de manera automática al momento de editar la capa, pero la información referente al terreno o asociada con las demás capas, es necesario asignarla después de haber generado todas las capas de información.

La primera capa de información que se define es el cauce principal del canal que se va a evaluar, se denomina "Stream" por su nombre en inglés, para este trabajo se delimito a partir de una imagen satelital (ESRI, 2010), en la cual se distingue la canalización del arroyo (figura 20). Ya generado el cauce se le asignó el nombre al arroyo y al tramo del arroyo, Aguajito y Munguía respectivamente.

La siguiente capa define los bordes del canal, esta capa se denomina "Banks", para poder definir los bordes se utilizó el análisis de sombreado el cual permite identificar el desnivel entre la base del canal y los bordes (figura 20).

Es necesario definir cuál es la dirección del flujo (Flowpath), esta característica se define utilizando como base el cauce principal. Esta capa contiene el cauce principal y dos líneas más que indican cual es lado derecho del cauce y cuál es el lado izquierdo. Al generar la capa se copia de manera automática la línea del cauce y es necesario digitalizar las líneas a los costados, posteriormente se define cual es el lado izquierdo y cual el derecho (figura 20). Como el arroyo El Aguajito corre de este a oeste se definió la línea que esta al norte del cauce como derecha y al sur la izquierda.

Posteriormente se generan las líneas transversales al cauce, las líneas no deben de cruzarse entre ellas, deben de cruzar al cauce, las líneas de la dirección del flujo y a los bordes solo una vez. El modulo permite generarlas de manera automática asignando la distancia entre cada una y una longitud determinada, se generan tomando en cuenta el cauce principal, posteriormente es necesario editar la capa para que las líneas cumplan con las reglas. Para la zona se generaron cada 3 metros aproximadamente y con una longitud de 400 metros (figura 20).

Finalmente se generó una capa para representar la barda que corresponde a la Plaza Misión, la cual no permite el flujo del agua (figura 19). Este tipo de capas se denominan "Blocked Obstruction", después de generar la capa se digitalizo la cuadra que corresponde a la Plaza, los condominios Santo Tomas y la zona industrial que se encuentra al costado (figura 20).

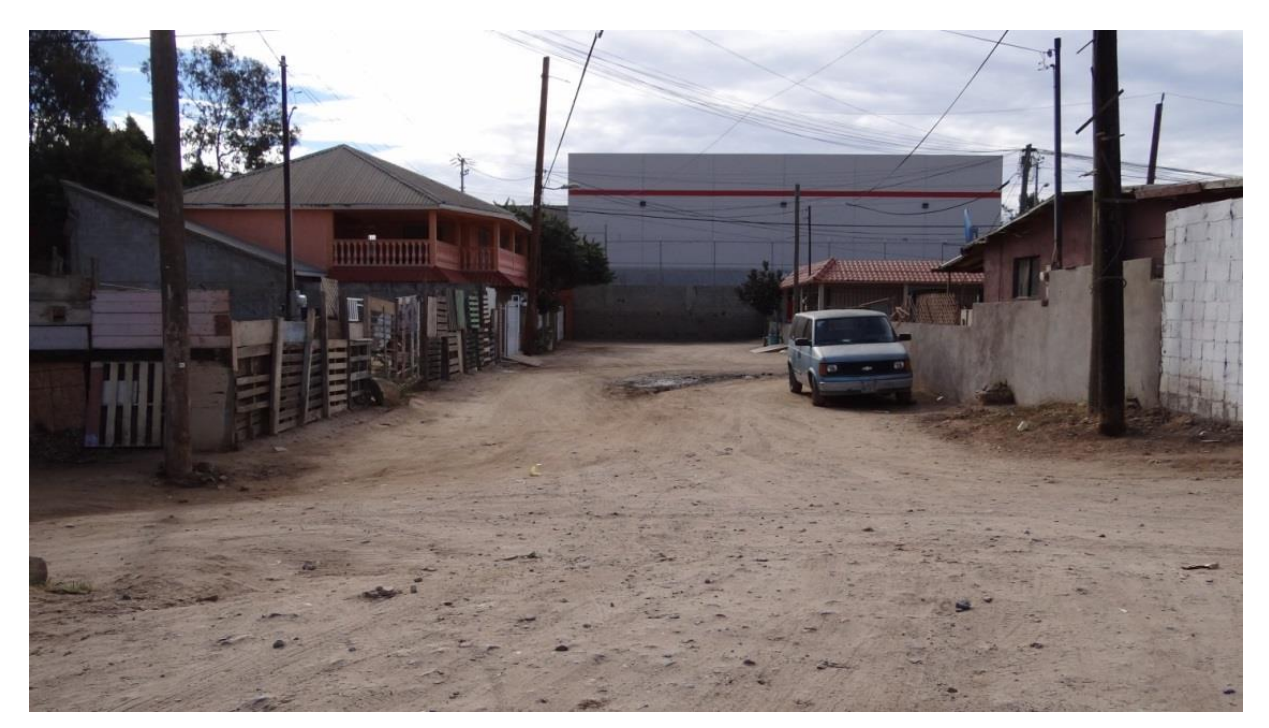

Figura 19. En la fotografía se muestra la pared que se encentra a un costado de la Plaza Misión (Fotografía tomada por Humberto Alonso).

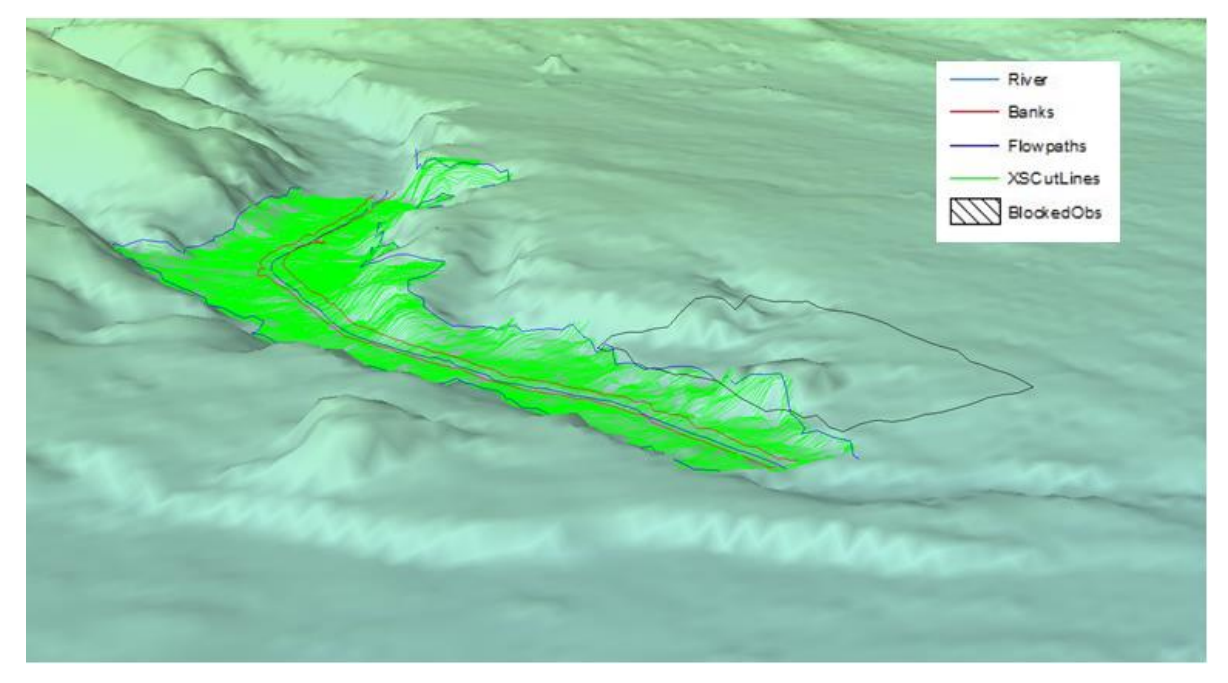

Figura 20. Información generada en ArcMap para evaluar el modelo, la elevación tiene una exageración de 3.7.

Después de haber generado todas las capas se les asigno la información del terreno y se exportaron al formato nativo de HEC-RAS. Una vez importada la información en HEC-RAS es necesario definir el coeficiente de rugosidad, los valores se obtuvieron de la tabla 1.3 en la Guía Básica para la Elaboración de Atlas Estatales y Municipales de Peligros y Riesgos (Tabla IV), se asignan valores para los costados del canal y el canal.

| Coeficiente de<br>escurrimientos | Clasificación          |                    |
|----------------------------------|------------------------|--------------------|
| 0.3                              | Zonas suburbanas       | Costados del canal |
| በ 1                              | Suelos arenosos planos | Canal              |

Tabla IV. Coeficientes utilizados (CENAPRED, 2006)

#### <span id="page-38-0"></span>**6.3.2 Información Hidráulica**

La información que se generó a partir de los tres escenarios definidos anteriormente en la tabla III, estos se ingresa directamente en HEC-RAS.

Debido a que se evalúa el cambio en el nivel del cauce a partir de un gasto inicial, se utiliza el tipo de modelo de flujo estacionario "Steady Flow Data". En este módulo se ingresan los valores del gasto para los escenarios de la Tabla III y también las condiciones de frontera en el inicio del cauce (parte este), el valor se define como la pendiente del cauce aguas arriba de la zona que se va a evaluar.

#### <span id="page-38-1"></span>**6.3.3 Modelo unidimensional del flujo**

Como ya se mencionó el modelo que se utiliza es de tipo estacionario, es decir, la cantidad de agua no varía con el tiempo, se parte un valor inicial de gasto y a partir de la conservación de masa y de momento, se calcula el área hidráulica para cada sección transversal a lo largo del cauce. En el modelo el régimen es supercrítico, debido a que las condiciones de frontera se establecen en la parte alta la zona analizada, por lo que el agua no puede propagarse aguas arriba.

# <span id="page-39-0"></span>**7 Resultados**

# <span id="page-39-1"></span>**7.1 Análisis hidrográfico**

Como resultado principal del análisis de las capas de información generadas a lo largo del procedimiento, se encontraron los parámetros de la subcuenca y el cauce principal.

A partir del punto de drenaje en la intersección calle Reforma y el arroyo El Aguajito se delimito la subcuenca aguas arriba, la cual cuenta con un área de 36.061 Km<sup>2</sup>, el parteaguas tiene una longitud 37.086 Km. Se encontró el polígono envolvente de la subcuenca para determinar los ejes, la longitud del eje mayor es de 13.361 Km y el del eje menor es de 5.417 Km, el largo es 2.5 veces mayor que el ancho de la cuenca. Tiene una altura promedio de 237 metros, el valor máximo de altura es de 628 m en la parte este y el mínimo de 10 m en el extremo oeste justo al final de la canalización del arroyo.

La pendiente media de la subcuenca es de 9.33˚ (0.21%), la mayoría de los datos se encuentran distribuidos entre los 6 y 12˚ (0.13%-0.26%).

INEGI en su información digital 1:1, 000,000 de topoformas (INEGI, 2001) clasifica a la mayor parte de la cuenca como lomeríos escarpados con bajadas con una tendencia a llanura aluvial costera salina hacia la parte más baja.

La subcuenca presenta una red de drenaje de tipo dendrítico, tiene una longitud total de 219,211.02 metros.

El cauce principal tiene una longitud de 18.62 km, con una pendiente media de 4.86˚ (0.11%), la elevación promedio es de 199 metros, presenta una máxima altura de 548 m y una mínima de 10.6 m, esta información se obtuvo al intersectar la información del MDE con la línea del cauce (figura 21).

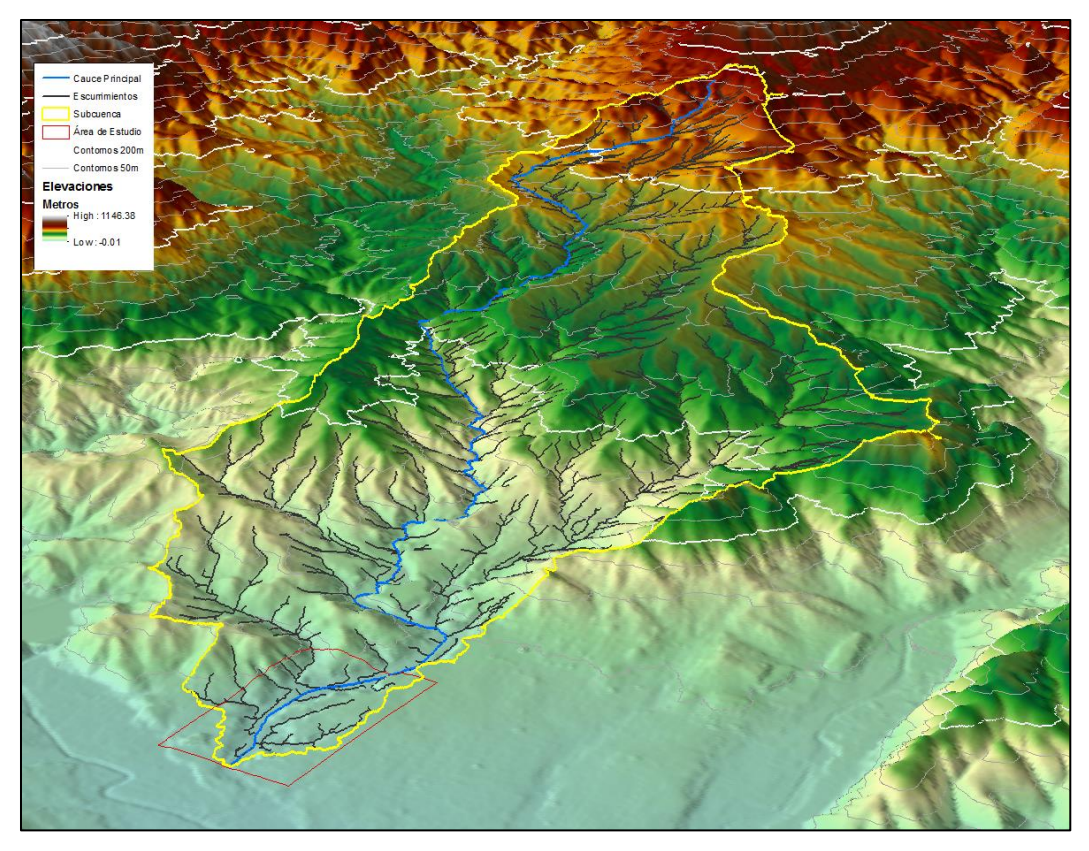

Figura 21. Resultado del análisis hidrográfico a partir del MDE LiDAR en ArcMap.

Para el tiempo de concentración se utilizó la ecuación (1), la longitud del cauce 18,621.5 m y el valor de la pendiente de 0.11 %, obteniendo un tiempo de 1.47 horas (10 min). En el procedimiento de CENAPRED (2006) se definen los rangos para ciertos parámetros; área de la cuenca <30 Km<sup>2</sup>, un tiempo de concentración <4 horas y una pendiente de la cuenca >0.1193, con los que es probable que se presenta una avenida súbita.

# <span id="page-41-0"></span>**7.2 Análisis hidráulico**

Los valores utilizados en la ecuación 1 se muestran en la Tabla V, los cuales son el resultado del análisis hidrográfico.

| Variable          | Valor  | <b>Unidades</b> |
|-------------------|--------|-----------------|
| Tiempo de         |        |                 |
| concentración     | 1.47   | horas           |
| Área de la cuenca |        |                 |
| drenada           | 36.061 | km <sub>2</sub> |
| Coeficiente de    |        |                 |
| escurrimiento     | 0.23   | Adimensional    |

Tabla V. Valores utilizados para calcular el gasto liquido

Los valores de gasto líquido para los tres escenarios se muestran en la tabla VI.

| Escenario        | Promedio anual de<br>precipitación (mm) | Intensidad de la Iluvia<br>(mm/h) | $Q(m^3/s)$ |
|------------------|-----------------------------------------|-----------------------------------|------------|
| Promedio (23-07) | 258.06                                  | 175.55                            | 40.48      |
| 1998             | 498.2                                   | 338.912                           | 78.14      |
| 1978             | 677.2                                   | 460.68                            | 106.22     |

Tabla VI. Gasto liquido obtenido a partir de la formula Racional.

# <span id="page-41-1"></span>**7.3 Modelo HEC-RAS**

El modelo utiliza el coeficiente de escurrimiento para resolver las ecuaciones de conservación de masa y momentos, se utilizaron los valores de 0.3 para las áreas a los costados del canal, que corresponde a zona suburbana, y 0.1 para suelos arenosos planos en el canal. Este valor se le asigna a las secciones transversales en el módulo de **Geometric Data**. El valor de pendiente utilizado para definir las condiciones de frontera fue de 0.02 %.

El modelo permite conocer el comportamiento del área hidráulica de cada perfil, también se genera el área de inundación y las profundidades de cada escenario.

Las áreas de inundación no se limitan al canal del arroyo, cuando se calcula el área de perfil a perfil, todas las zonas que se encuentra bajo la profundidad calculada son llenadas (figura 22). Esto quiere decir que en los casos en los que las zona de inundación no se conecta con el área inundad del canal, dichas zonas tiene una elevación menor a la profundidad del nivel de agua calculado. En la mayoría de las zonas donde se observa que pasa esto, se observan desagües que conectan la zona inundada y el canal.

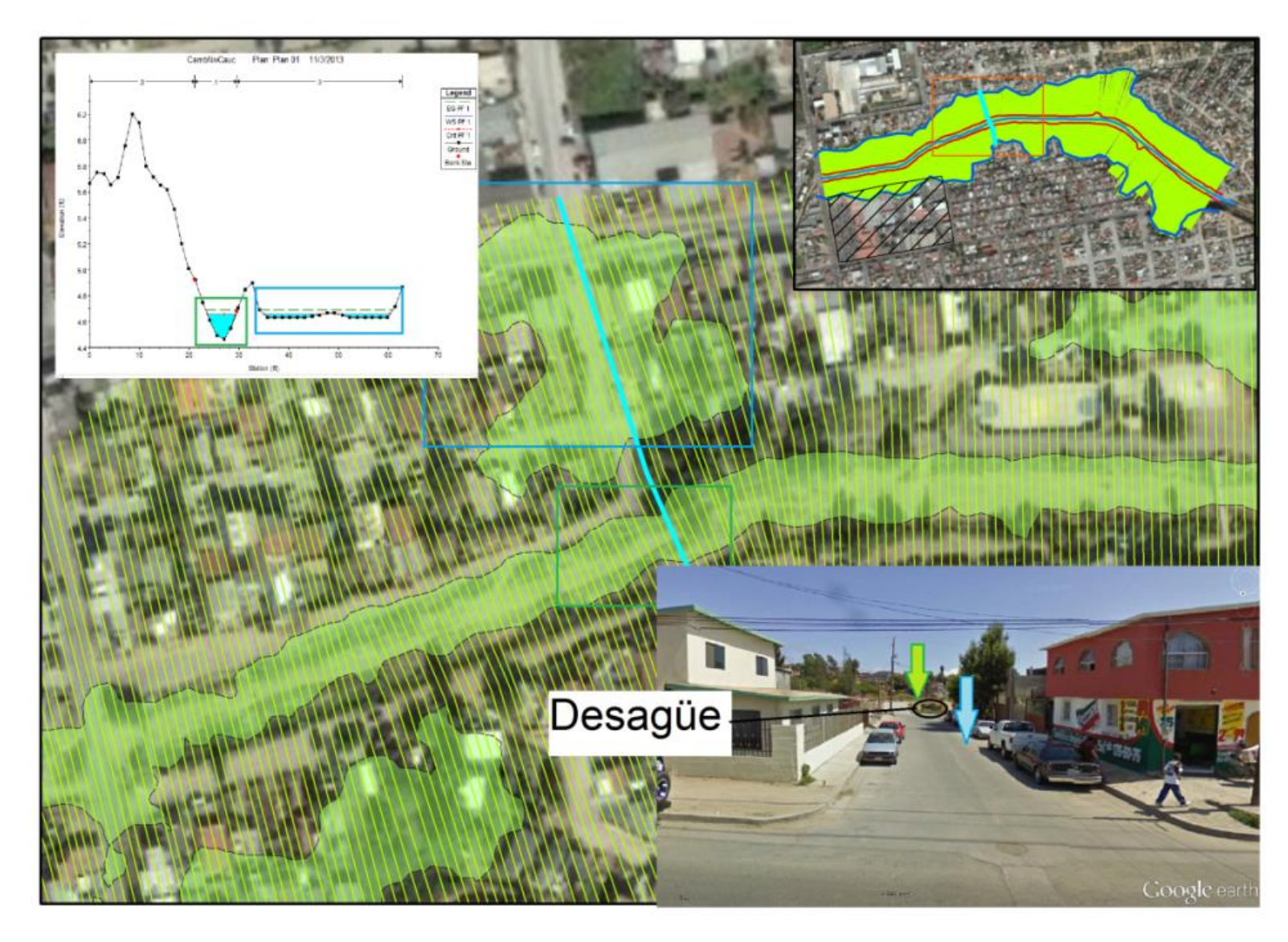

Figura 22. Se muestra una sección transversal en la cual se observan dos zonas paralelas inundadas. El perfil muestra las dos depresiones que tienen un mismo nivel de agua.

Las zonas donde que presentan áreas inundadas pero si se conectan con el canal (Figura 23), son zonas donde el nivel de agua es mayor a la elevación del borde del canal, en la mayoría de los casos este escenario se presenta cuando una calle cruza el canal.

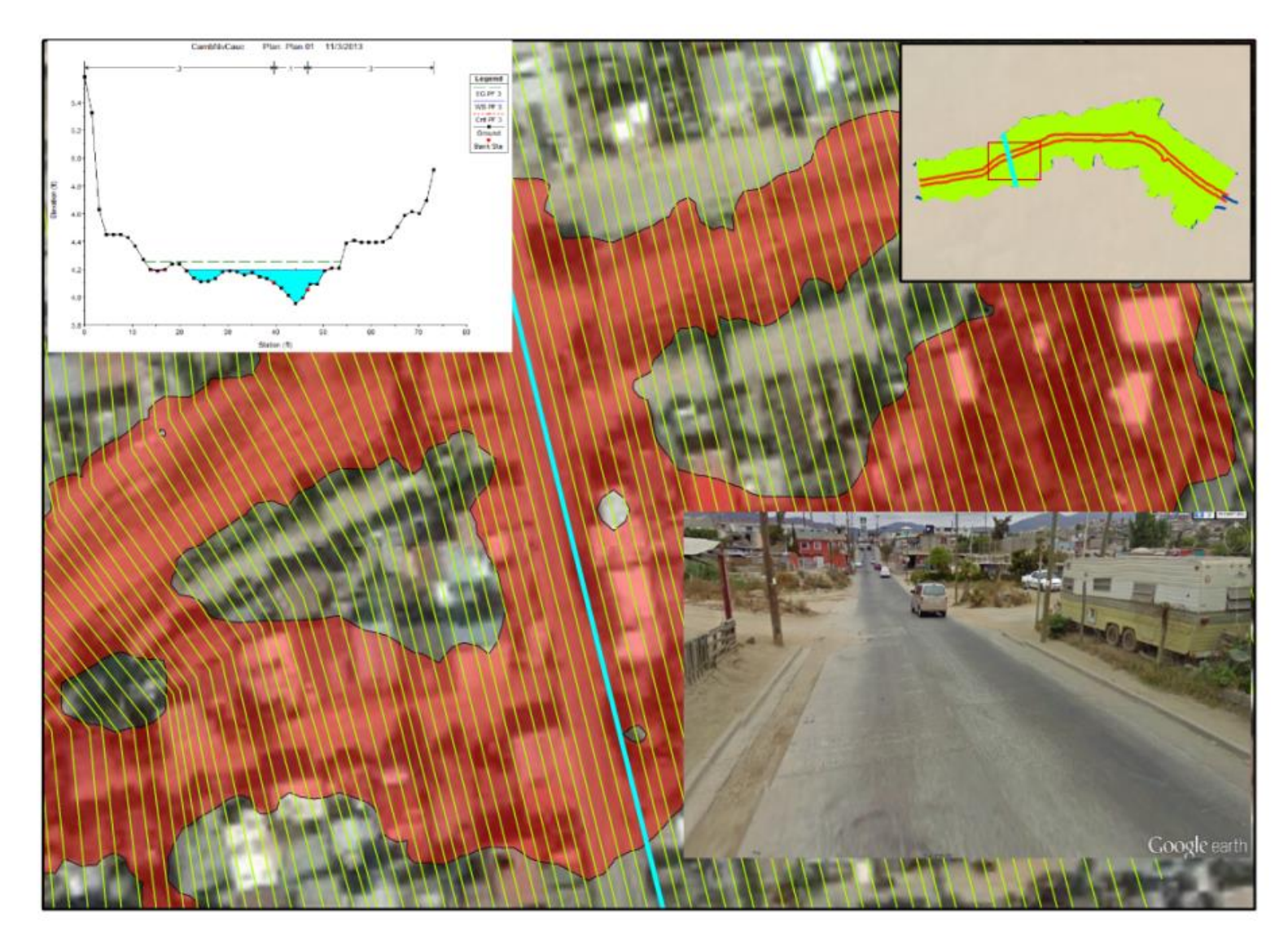

Figura 23. Zonas donde se presentan desbordes, debido a que el borde del canal tiene elevación similar a la base de este.

Para cada área de inundación el modelo también genera un raster con las elevaciones que alcanza el nivel de agua en cada perfil (figura 24).

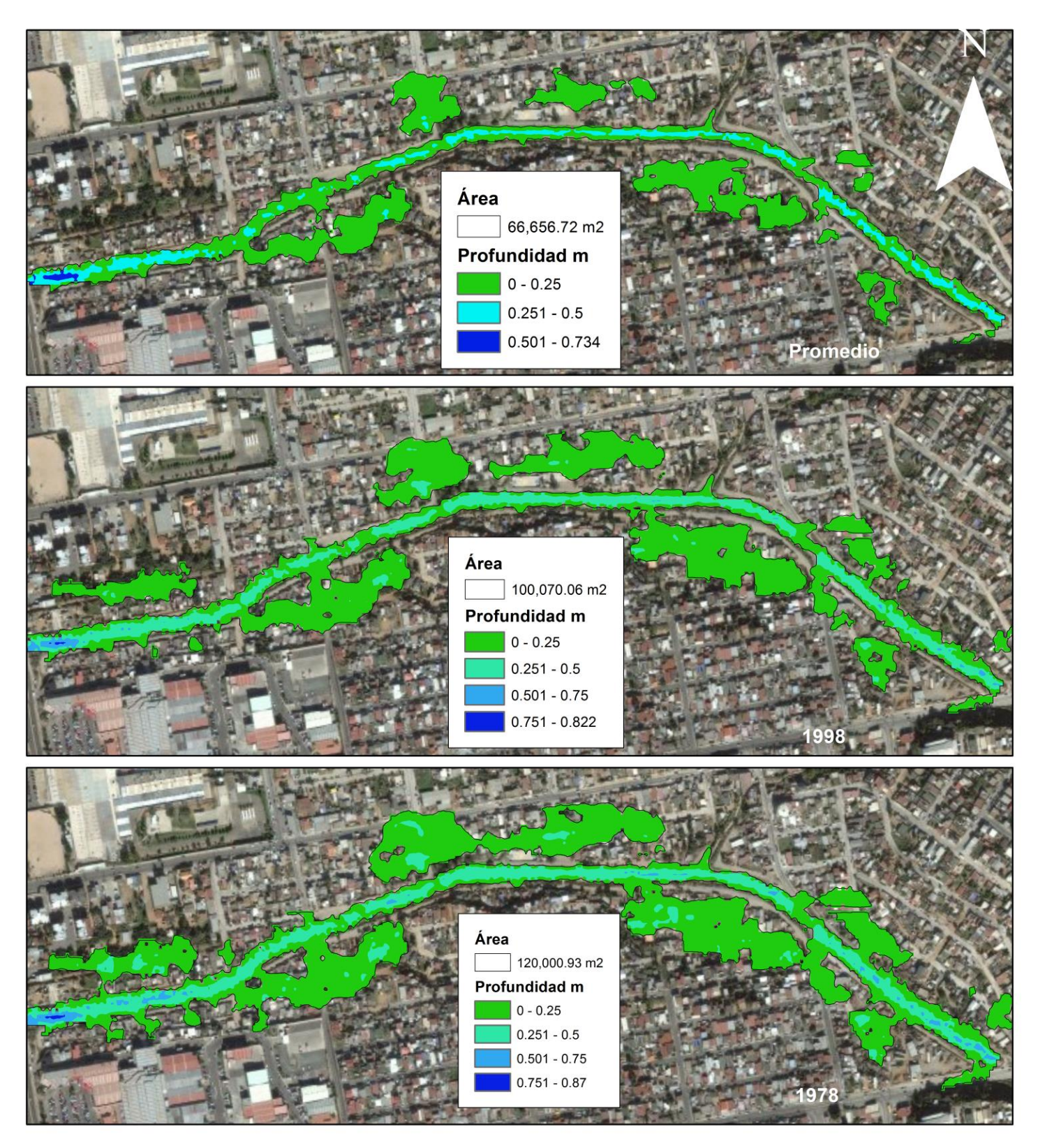

Figura 24. Áreas de inundación y la profundidad en metros del nivel de agua.

Los valores de profundidad no cambian mucho con respecto a los escenarios, el rango se encuentra entre 0 y 0.87 metros, este último solo se observa en el escenario más extremo. En general las mayores (>0.7 m) profundidades se encuentran dentro del canal en la parte cercana a la calle Reforma, los valores intermedios (0.25 m a 0.50 m) se observan distribuidos a lo largo del canal, para los escenarios de 1998 y 1978 hay algunas zona fuera del cauce las cuales coinciden espacialmente, pero el área aumenta del 98 al escenario del 78.

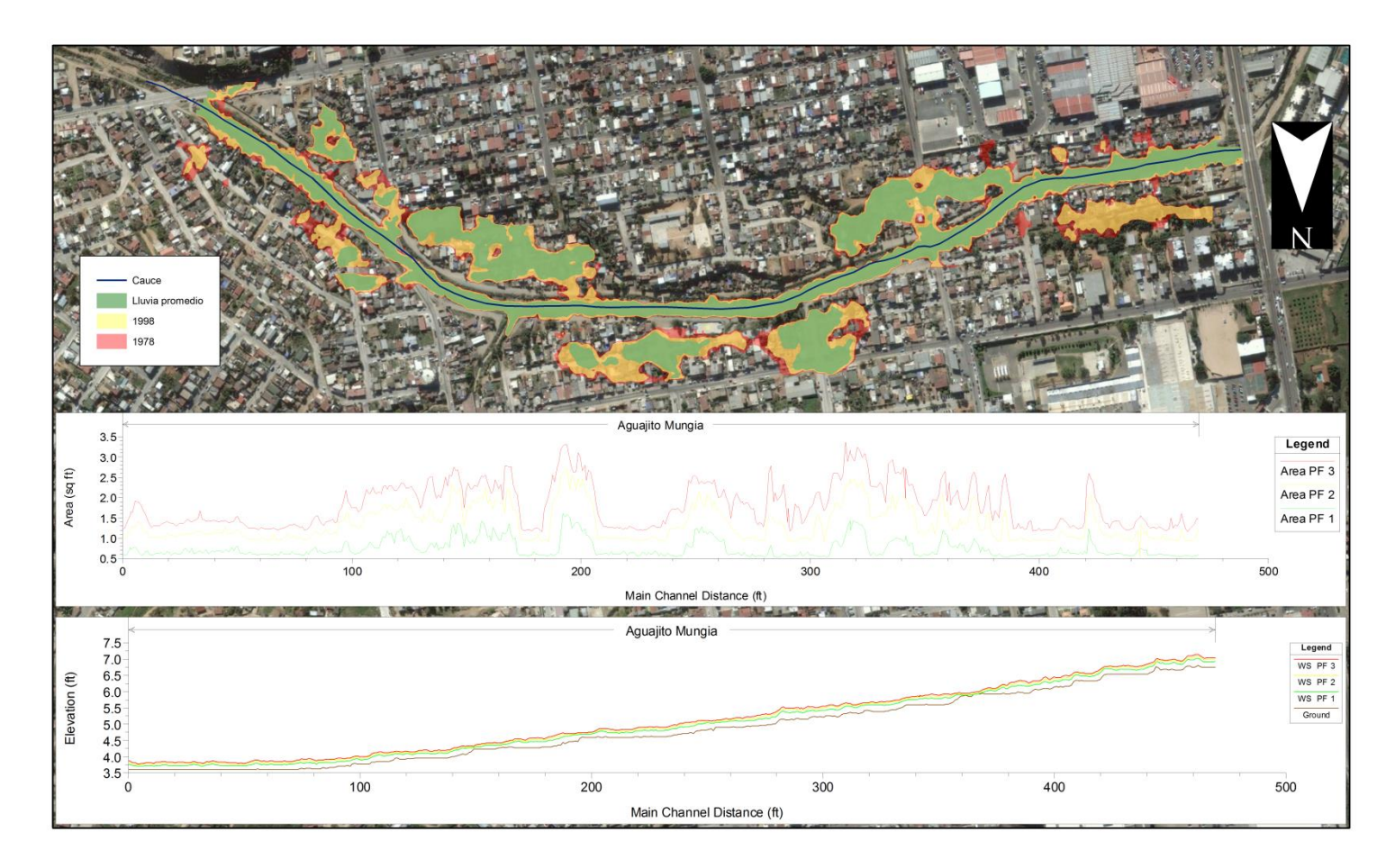

Figura 25. Comparación del área de inundación para los diferentes escenarios, en la gráfica de área y la elevación las unidades están en pies.

Las zonas inundables fuera del cauce, son áreas con pendientes suaves y con elevaciones no muy diferentes a las del cauce (Figura 26).

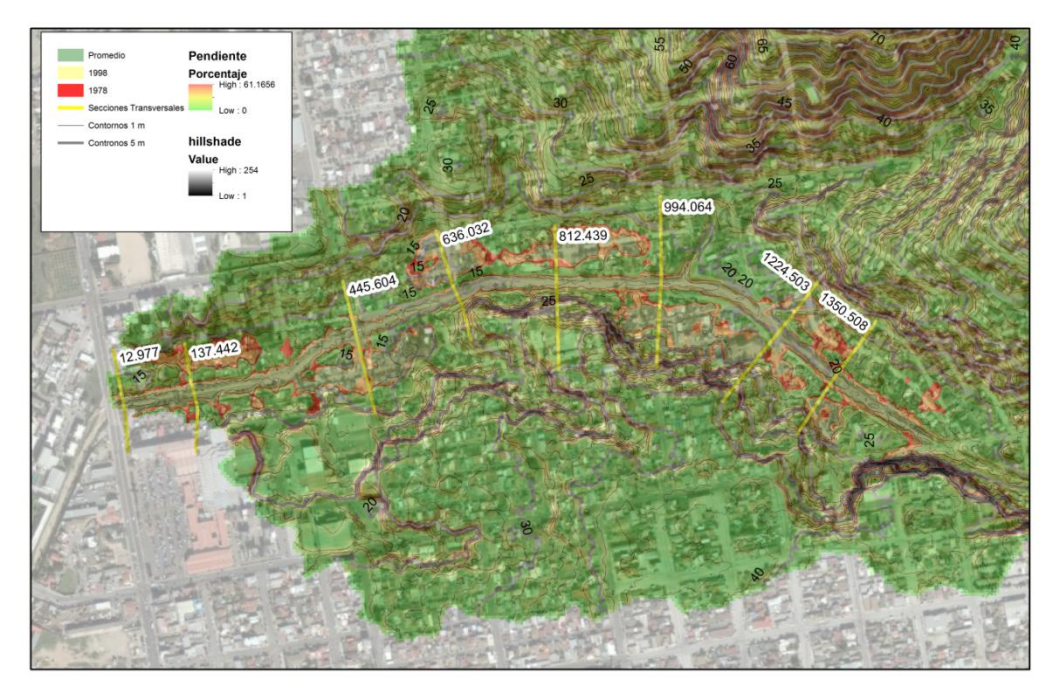

Figura 26. Zonas de inundación y secciones transversales

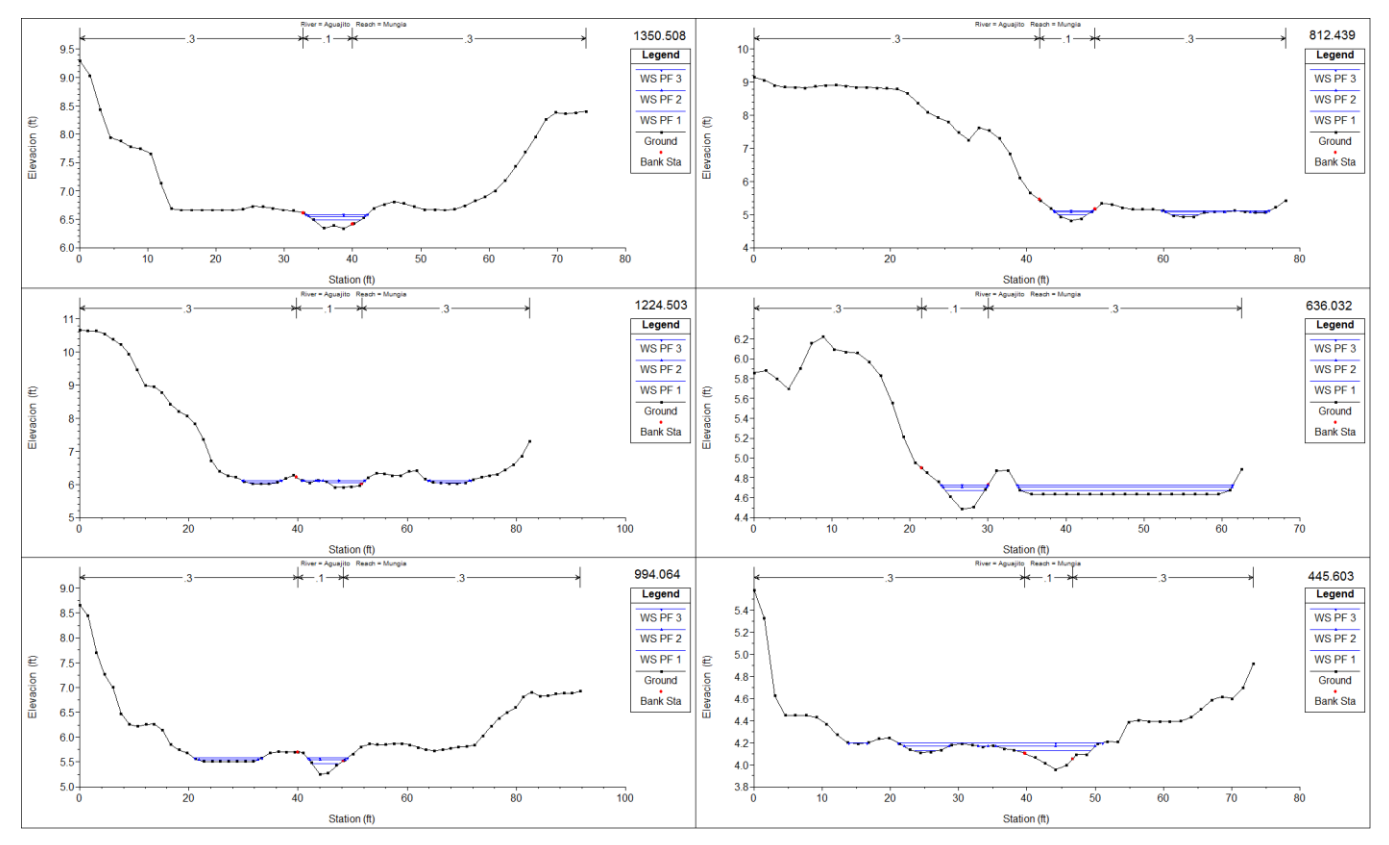

Figura 27a. Perfiles a lo largo del cauce del arroyo El Aguajito, las unidades de las gráficas están en pies.

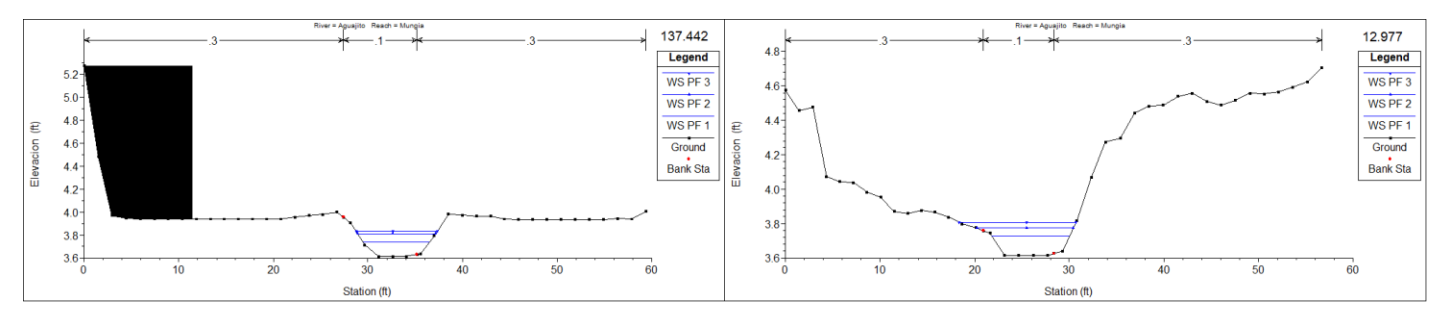

Figura 27b. Perfiles al final del cauce, cercanos a la calle Reforma, el perfil derecho muestra la zona con la mayor profundidad de agua registrada. Los puntos rojos en las gráficas representan los bordes del cauce digitalizados.

En las gráficas de puede observar que a profundidad del canal y la altura en el nivel del agua aumentan hacia la el final de la parte oeste. Existe un desfase en la posición de los bordes del cauce delimitados visualmente en Google earth (puntos rojos en la figura 27) y los bordes que se aprecian en las gráficas.

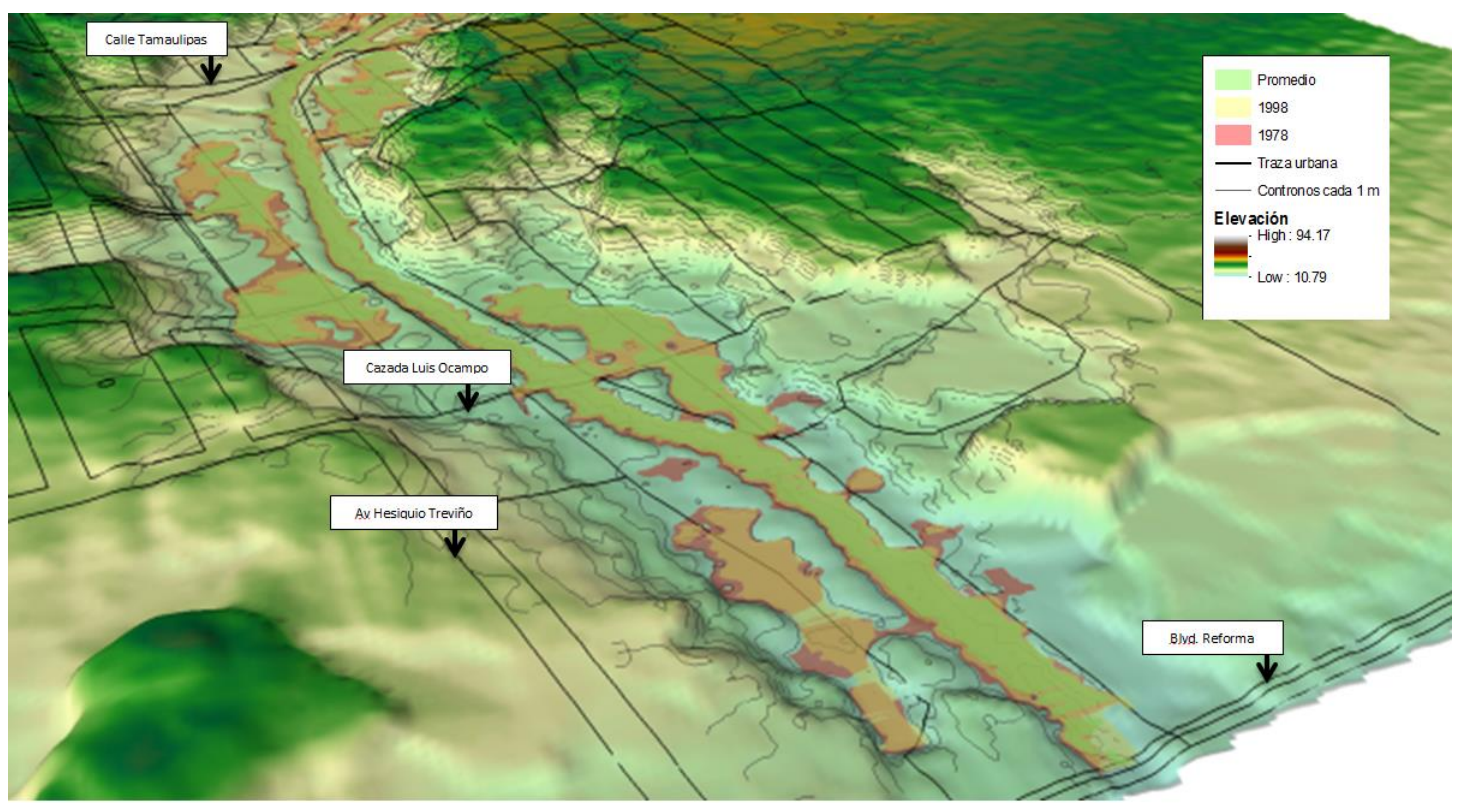

Figura 28a. Resultados obtenidos para cada escenario pluvial y su relación con la traza urbana (vista hacia el este).

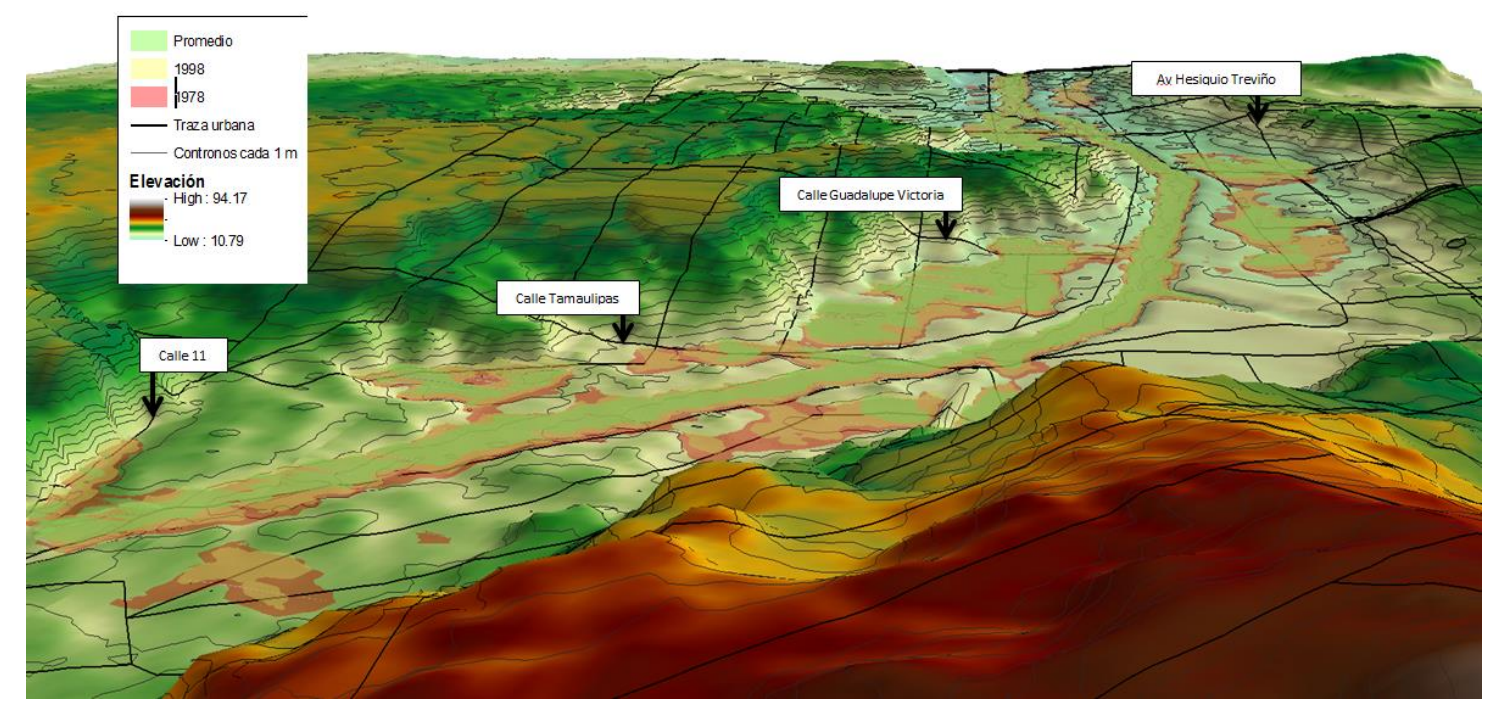

Figura 28b. Resultados obtenidos para cada escenario pluvial y su relación con la traza urbana (vista hacia el oeste).

En la figura 28 se puede observar que los desbordamientos del canal están asociados con el cruce de la calzada Luis Ocampo, la calle Guadalupe Victoria, la calle Tamaulipas y la calle 11. En los sitios donde no hay calles que crucen el canal, se observa que en el escenario promedio el agua se acumula en zonas de baja elevación junto al canal, para los escenarios con mayor precipitación el área de inundación aumenta y algunos casos se conectan con el canal en zonas donde el borde es bajo.

La zona sur del canal (a la izquierda del canal, figura 28b) en la sección entre la calle once y la calle Guadalupe victoria, es inundada en su mayoría, a excepción de un área elevada justo a un costado de la calle 11. El cruce de las calles ocasiona que se desborde el agua en todos los escenarios evaluados. Entre la calle once y Tamaulipas hay asentamientos en ambos lados del cauce, estas zonas tiene baja elevación por lo que el agua se acumula. La zona entre la calle Tamaulipas y Guadalupe Victoria, es inundada debido a la baja elevación, también influye el cruce de las calles por el canal, en los dos escenarios de mayor precipitación el agua que sale del canal por estas

calles se conecta con estas zonas provocando que el área inundada aumente, llegando a afectar casi tres manzanas.

La sección al costado norte del cauce entre la calle Tamaulipas y la Calzada Luis Ocampo (a la izquierda del cauce figura 28a), es una zona de baja elevación que se inunda en los tres escenarios y nunca se conecta con el canal, afectando casi tres manzanas, existen desagües que la conecta con el canal. La zona al costado sur del cauce a la altura de la calzada Luis Ocampo tiene baja elevación por lo cual el agua se acumula en los tres escenarios, en los escenarios de mayor precipitación el cruce de la calle provoca que estas zonas se conecten con el agua que sale del canal afectando casi cuatro manzanas.

En la parte más cercana al Blvd. Reforma, el canal alcanza su mayor profundidad. En los dos escenarios de mayor precipitación el costado norte es inundado, debido a que esta zona tiene una baja elevación lo cual provoca la acumulación del agua, afectando parte de las dos manzanas en este costado del canal. El área de inundación en el costado sur es pequeña y está asociada con las calles perpendiculares al canal.

#### <span id="page-50-0"></span>**8 Discusión**

El uso de MDE LiDAR como información fuente en este trabajo, permite generar resultados con una resolución espacial de 5 metros, es por eso que es muy adecuada para identificar la subcuenca del área de estudio. Pero al trabajar con el modelo de inundación en HEC-RAS donde el cauce puede llegar a tener un ancho pequeño cercano a 15 metros, el MDE no permite identificar cambios pequeños en la elevación del terreno, se pierde información que provoca un error en los resultados. Otra característica importante para en análisis de riesgo mediante percepción remota, es la temporalidad del fenómeno que se va a evaluar, al igual que utilizar información actual del área de estudio. Debido a eso para futuros estudios, es recomendable utilizar otra fuente de información adecuada en la zona donde se aplica el modelo, la cual permita identificar cambios en la elevación con la precisión adecuada para el estudio, debido a esto los resultados presentados deben de tomarse con precaución.

El utilizar la metodología descrita por CENAPRED, permite comparar la información generada con estudios realizados en cualquier parte de México con esta misma metodología. El método descrito está referido a cartas de INEGI y no información digital, pero al ser un método relativamente sencillo es posible desarrollar la metodología en sistemas de información geográfica y así aumentar la precisión de la información calculada.

El modelo HEC-RAS es una herramienta que permite introducir los datos, describir y analizar la información obtenida de manera sencilla. Pero los resultados que se obtienen cuando se analiza un canal irregular con muchas curvaturas, deben de tomarse con cautela. Aun así la información que se obtiene puede ofrecer una muy buena aproximación a las condiciones que pueden presentarse en eventos pluviales.

Los resultados obtenidos del análisis hidrográfico demuestran que la relación del área de la cuenca, con respecto a la longitud del cauce principal y su pendiente, genera la posibilidad de que se presentan avenidas súbitas. Este es un aspecto muy importante

de la cuenca debido a que aumenta la posibilidad de que se presente un desastre natural que afecte las zonas que se encuentran por debajo del nivel de los bordes del arroyo. Al observar la parte alta de la cuenca se detecta una tendencia al desarrollo, por consiguiente se ocasiona una remoción de la cubierta vegetal que lo resulta en zonas susceptibles a la erosión, con un coeficiente de escurrimiento mayor, debido a esto aumenta la probabilidad de que se presenten avenidas súbitas con un volumen de agua mayor al calculado en este trabajo.

Al comparar la información obtenida del modelo HEC-RAS con el MDE, es evidente que en muchas zonas las inundaciones se presentan son un fenómeno natural del lugar, ya que el terreno es muy regular con pendientes suaves a los costados del arroyo, por lo que en muchas partes del área los bordes son casi inexistentes. Una ventaja que tienen estas áreas inundadas, es la presencia de los desagües que han sido instalados a lo largo de la canalización, es importante que estos tengan el mantenimiento adecuado que permita el paso del agua de dichas zonas hacia el canal. Por otro lado la presencia de calles que cruzan el arroyo, son zonas que permiten la salida del agua del canal hacia las zonas residenciales esto queda claro en la figura 18.

La altura que alcanza el nivel del agua no es muy grande, pero aun así, debido a las condiciones del terreno, no es necesaria mucha cantidad de agua para que se generen zonas inundadas. Los resultados del modelo (figura 20) muestran que en todos los escenarios evaluados, se generan zonas a los costados del canal, que quedan por debajo del nivel de agua, estas zonas se hacen evidentes en los perfiles.

Las mayores profundidades se presentan en la parte central del canal y aumentan hacia el final del cauce (calle Reforma). Los perfiles para esas zonas permiten observar que en esos sitios el canal tiene bordes bien definidos lo que ocasiona que el agua no se desborde.

### <span id="page-52-0"></span>**9 Conclusión**

Los sistemas de información geográfica son una herramienta que permiten generar información, realizar análisis y presentar resultados, que facilitan a los tomadores de decisiones definir soluciones a problemas con características geográficas. En este trabajo se hizo uso de estas ventajas para poder modelar un problema que ya había sido identificado, pero a mayor escala.

El uso de un MDE LiDAR permitió definir el área de subcuenca que incide sobre la colonia Munguía, la cual ya cuenta con registros de haber sufrido desastres naturales en años anteriores. Se identificaron zonas susceptibles a inundaciones debidas al aumento en el nivel de agua del arroyo El Aguajito, para tres diferentes escenarios basados en los registros de precipitación de las estaciones meteorológicas La Presa Emilio López Zamora y El Ciprés. Pero como se sabe la magnitud y duración de las lluvias tienen una tendencia a aumentar debido al calentamiento global, por consiguiente la probabilidad de una avenida súbita, los valores del área de inundación y nivel de agua calculados también están sujetos a dicha tendencia.

El ENOS es un fenómeno que regula las fuertes lluvias en la región por el poder predecir su presencia en las costas de Baja California, permite estar preparado y tomar las medidas necesarias para generar planes de contingencia y acciones de mitigación que permitan disminuir los efectos de las fuertes lluvias para las zonas vulnerables.

El aspecto que determina las zonas propensas a sufrir inundación, es la diferencia de la base del canal con los bordes de este, en las zonas donde se presenta desbordamiento esta diferencia es muy pequeña. Las zonas donde las inundaciones no son debidas a la salida de agua del canal, las condiciones topográficas permiten una acumulación a los costados del canal debido a las bajas elevaciones que se pueden observar en los perfiles transversales del canal.

El área de estudio es un ejemplo muy claro de las consecuencias ocasionadas por una deficiente planeación urbana. Al observar las características topográficas de la zona se puede observar que los asentamientos se encuentran sobre el cauce natural del arroyo El Aguajito, muchos de estos asentamientos se han presentado de manera irregular y es una tendencia que no disminuye, al recorrer la zona se puede observar que a los márgenes del arroyo hay zonas donde se presentan asentamientos relativamente recientes y con un alto grado de vulnerabilidad. La nula intervención del municipio en estos asentamientos, ha ocasionado que las medidas para disminuir la vulnerabilidad sean de mitigación con un menor grado de eficacia con respecto a las medidas que se pudieron haber establecido de manera preventiva, por medio de la planeación y regulación de los asentamientos.

En el manejo integral de cuencas no solo debe contemplar el aprovechamiento de los recursos, también debe tomar en cuenta cómo es que se modifican las características físicas de esta, para evaluar los posibles escenarios de riesgo y determinar las medidas necesarias para disminuir la vulnerabilidad de los asentamientos que se encuentran en el área de la cuenca.

# <span id="page-54-0"></span>**10 Referencias Bibliográficas**

- *Simulador de Flujos de Agua de Cuencas Hidrográficas* . (2010). Recuperado el Mayo de 2013, de SIATL 2.0: http://antares.inegi.org.mx/analisis/red\_hidro/SIATL/index.html#
- *APFM*. (2013). Recuperado el 19 de Febrero de 2013, de Associated Programme on Flood Management: http://www.apfm.info/
- Barbat, Alex H. (2001). *Estimación Holística del Riesgo Sísmico Utilizando Sistemas Dinamicos Complejos.* Barcelona: Universidad Politéctnica de Cataluya.
- Cardona, O. D. (2001). *Estimación Holística del riesgo sísmico utilizando sistemas dinámicos complejos.* Tesis Doctoral, Universidat Politécnica de Catalunya, Escuela Técnica Superior de Ingenieros de Caminos, Barccelona.
- Carmona E., R. (2013). *Modelo de reisgo de inundación costera causada por variaciones del nivel del mar, aplicado a la ciudad de Ensenada, B.C., México.* Tesis para obtener el grado de Maestria en Ciencias, UABC, Facultad de Ciencias, Ensenada.
- Cavazos G., C. (2003). *Análisis del desplazamiento de los eventos El Niño (1982-1984) y (1997-1998) en el Pacífico mexicano mediante imágenes de satélite.* UABC, Facultad de Ciencias Marinas. Ensenada: UABC.
- CENAPRED. (2006). *Guía Básica para la Elboración de Atlas Estatales y Municipales de Peligros y Reisgos.* D.F., México: Secretaría de Gobernación.
- Coca, S. R., & Troncoso, R. G. (2001). "El Niño Oscilación del Sur" y los fenómenos hidrometeorológicos en Baja California: el evento de 1997/98. *Ciencia Pesquera, 15*, 88-96.
- ESRI. (2010). *The ArcGIS Resource Center*. Recuperado el Agosto de 2013, de http://help.arcgis.com/en/arcgisdesktop/10.0/help/index.html#/What\_is\_the\_Spatial\_Analyst\_ extension/005900000001000000/
- Gobierno del Estado de Baja California, & SEMARNAT-CONACYT. (2009-2011). *Base de Datos Climáticos del Noroeste de México*. Recuperado el Junio de 2013, de PEAC-BC: http://peacbc.cicese.mx/datosclim/index.html
- INEGI. (2001). Conjunto de Datos Vectoriales Fisiográficos. *Continuo Nacional a escala 1 a 1,000,000*(Serie I). México.
- INEGI. (2013). *Geodesia LiDAR*. Recuperado el Julio de 2013, de INEGI: http://www.inegi.org.mx/geo/contenidos/geodesia/lidar.aspx
- INEGI, INE, & CONAGUA. (2007). *Mapa de Cuencas Hidrográficas de México.*
- Jensen, M. R., & William, F. E. (October de 2001). Evaluation of Numerical Models of Flood and Tide Propagation. *Journal of Hydraulic Engieneering, 127*(10), 805-824.
- Karmakar, S., Simonovic, S. P., Peck, A., & Black, J. (25 de Junio de 2010). An Information System for Risk-Vulnerability Assessment to Flood. *Journal of Geographic Information System, 5*(2).
- Maidment, D. R. (2003). *Arc Hydro GIS for Water Resources.* (I. P. Group, Ed.) Redlands, California, E.U.A: ESRI.
- Maidment, D. R., Mays, L. W., & Chow, V. T. (1994). *Hidrología aplicada.* Santafé de Bogota, Colombia: McGraw Hill.
- Maskrey, A. (1993). *Los Desastres No Son Naturales.* (T. M. Editores, Ed.) Bogotá: Red de Estudios Sociales en Prevención de los Desastres en América Latina (LA RED).
- Matteotti, B. (2006). *Modelo de riesgo por inundación en la mancha urbana de Ensenada B.C. (NW de México).* Tesis para obtener el título de Oceanólogo, Universidad Autónoma de Baja california, Facultad de Ciencias Marinas, Ensenada.
- Moreno, I., Gracía, A., Marturia i Alavedra, J., Oller i Figueras, P., Piñas I., J., & Talaya L., J. (2011). Assessment of airborne LIDAR for snowpack depth modeling. *Boletín de la Sociedad GeolóGica Mexicana, 63*(1), 95-107.
- Reyes, C. S., & Troncoso, G. R. (Febrero de 2004). Modulación multidecenal de la lluvia invernal en el noroeste de Baja California. (U. A. California, Ed.) *Ciencias Marinas, 30*(01A), 99-108.
- Reyes, S. C., & Troncoso, R. G. (Julio de 2001). "El Niño Oscilación del Sur" y los fenómenos hidrometeorológicos en Baja California: el evento de 1997-1998. *Ciencia Pesquera, 15*, 89-95.
- Trejo, K. M. (2013). *Percepción social ante el riesgo de inundación en una zona de Ensenada, Baja California.* UABC, FCM. Ensenada: UABC.
- UNISDR. (2013). *PreventionWeb*. Recuperado el 24 de Mayo de 2013, de http://www.preventionweb.net/
- United States Army Corps of Engineers (USACE). (s.f.). *HEC-RAS*. Recuperado el Aagosto de 2013, de http://www.hec.usace.army.mil/software/hec-ras/
- USGS. (2013). *Water Science Basics*. Recuperado el 11 de 2013, de The water cycle, Spanish: http://ga.water.usgs.gov/edu/watercyclespanishhi.html
- Warner , J., Brunner, G., Wolfe, B., & Piper, S. (2010). *HEC-RAS River Analysis System Aplication Guide.* (H. E. CENTER, Ed.) Davis, California, EUA: US ARMY CORPS OF ENGIEENERS.